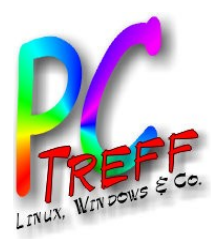

# **C-Treff-BB Aidlingen PC-Treff-BB Aidlingen PC-Treff-BB Aidlingen** PadOS<br>**9 2022 Günter Waller**  $\bullet$

**© 2022 Günter Waller © 2022 Günter Waller**

#### iPadOS

#### PC-Treff-BB Aidlingen

Günter Waller

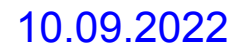

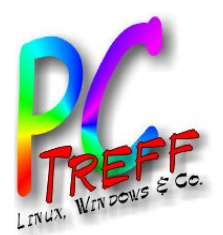

### Agenda

- **Einführung**
- **Meine Tablet Use Cases** 
	- Medienkonsum
	- Mobil im Haus
	- Apple Skills
- Versionshistorie
- Abspaltung
- Ausgewählte Features
	- Homescreen
	- Multitasking
	- Safari Browser
	- Assistive Touch
	- Wörterbücher, Lexika
- Dateimanagement
- Tastatur
- **Gesten**
- App Expose
- Foto-/Video-Bearbeitung
- Kontrollzentrum
- Diverses, meist Annäherung an Desktopsysteme
- Kurzbefehle
- Links

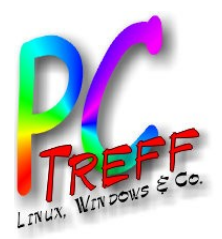

# Einführung

- Das iPad wurde 2010 auf den Markt gebracht.
	- Disclaimer: Dies ist kein Vortrag über das iPad.
- Betriebssystem war iOS, identisch mit dem 3 Jahre älteren iPhone.
- Damit waren auch gleich die Apps vom Telefon verfügbar.
	- Von Anfang an stellte sich das Thema Anpassung der Apps an das größere Format.
	- Viele Apps waren zunächst unverändert, also einfach auf das größere Display gezoomt.

**PC-Treff -BBAidlin genPC-Treff -BBAidlin gen** $\mathbf{P}$  $\overline{\mathbf{c}}$ dO**S**  $\mathbf{\underline{a}}$  .  $\overline{\mathbf{c}}$ **to** OM **© 2022Günter W aller ©**  $\mathbf{\Omega}$ **0** $\mathbf{\Omega}$  $\sim$ **Gnter W aller**

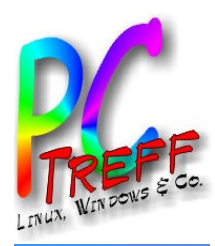

#### Beispiel: Handy-App, nicht angepasst

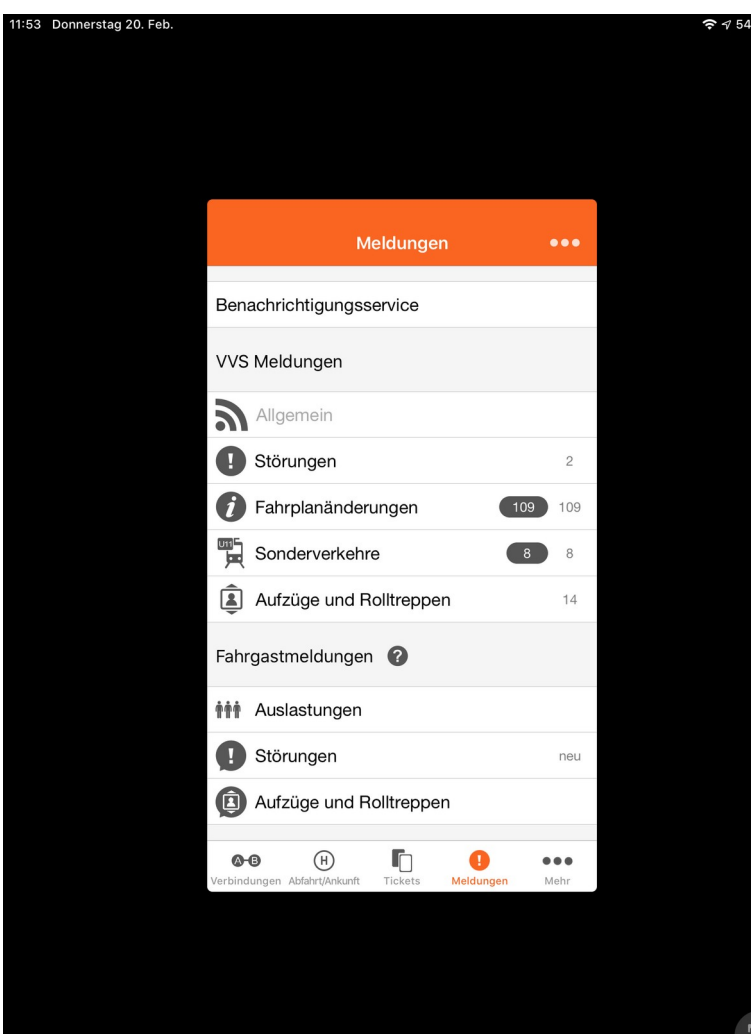

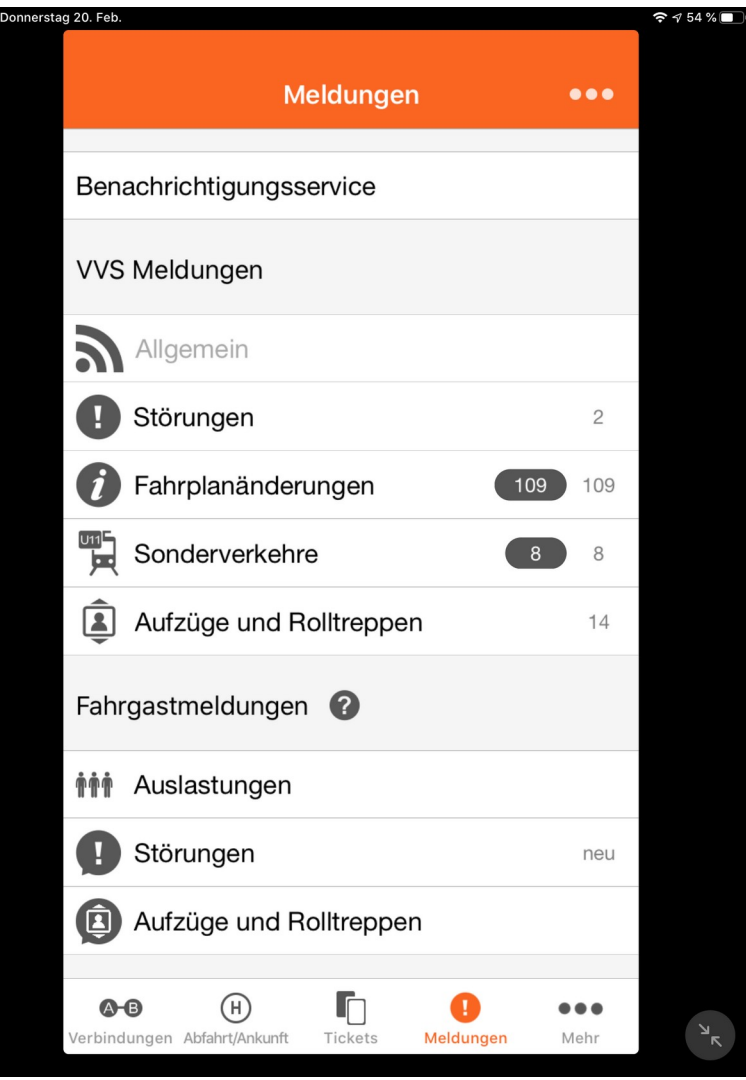

**C-Treff -BBAidlin genC-Treff -BBAidlin gen** $\bullet$  .  $\mathbf{O}$  { <u>ທ</u> **d**  $\mathsf{O}$  (  $\boldsymbol{\varphi}$  .

**P**

iP<br>ا

**©**

**©**

**Günter W**

**nter W**

**aller**

**aller**

**2022**

**2022**

**G**

iP a

**P**

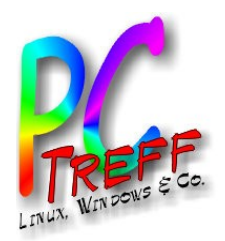

## Meine initialen Tablet Use Cases

- Medienkonsum
	- Videos (YouTube, eigenes NAS, TV im Browser, Mediatheken u.v.m.)
	- Audio (eigene Musik vom NAS, Webradio, Podcasts, Mediatheken u.v.m.)
	- Lesen: ePaper (Tageszeitung im Urlaub, c't, Online-Nachrichten), eBooks (eher selten)
	- Fotos (Diashow)
- **Klassisches** 
	- Mail, Browsing
	- Termine, Kontakte (auf allen Geräten  $\rightarrow$  Sync)
	- Maps, Wetter, Verkehr

**PC-Treff -BBAidlin genPC-Treff -BBAidlin gen** $\mathbf{P}$  $\overline{\mathbf{c}}$ dO**S**  $\mathbf{\underline{a}}$  .  $\overline{\mathbf{c}}$ **to** OM **© 2022Günter W aller ©**  $\mathbf{\Omega}$ **0** $\mathbf{\Omega}$  $\sim$ **Gnter W aller**

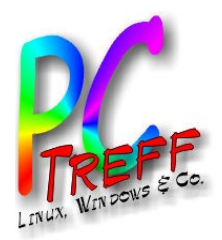

## … und dann wurde es immer mehr

- Videotelefonie (FaceTime, Skype)
- Chat (WhatsApp im Zusammenspiel mit dem Handy)
- (Open) Office
- Sternenhimmel
- TV-Zeitung, TV-Fernbedienung
- Fraktale
- **Banking light**
- Wiki-Administration
- Bilder scannen, biometrisches Foto selbst machen
	- $U.V.M.$

**PC-Treff -BBAidlin genPC-Treff -BBAidlin gen** $\mathbf{P}$  $\overline{\mathbf{c}}$ dO**S**  $\mathbf{\underline{a}}$  .  $\overline{\mathbf{c}}$ **to** OM

**© 2022Gü**

**©**  $\mathbf{\Omega}$ **0** $\boldsymbol{\alpha}$  $\sim$ **G**

**nter W**

**nter W**

**aller**

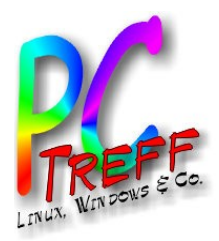

## iOS Update Historie

- [Wikipedia-Artikel zu iOS](https://de.wikipedia.org/wiki/IOS_(Betriebssystem))
- Versionen: iPhone OS 1/2/3
	- Hier gab es schon einmal ein iPad OS
	- Unterstützte auch iPod
- Ab Version 4 hieß es iOS. Zusammenführung iPhone und iPad mit 4.2.1
- Neue Version jeden Herbst (Sept./Okt.)
- Weiteres Derivat watchOS
- Version 13 trennt die beiden wieder (iOS vs. iPadOS)

**PC-Treff -BBAidlin genPC-Treff -BBAidlin gen** $\mathbf{P}$  $\overline{\mathbf{c}}$ dO**S**  $\mathbf{\underline{a}}$  .  $\overline{\mathbf{c}}$ **to** OM **© 2022Günter W aller ©**  $\mathbf{\Omega}$ **0** $\mathbf{\Omega}$  $\sim$ **Gnter W aller**

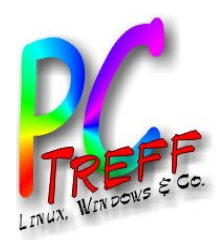

# Ein paar Feature-Highlights von iOS

- 2 (2008): App Store
- 4 (2010): FaceTime, "Multitasking"
- 5 (2011): Siri, S/MIME
- 7 (2013): 64 Bit, Multitasking
- 8 (2014): Apple Pay (USA)
- 11 (2017): Dateien App (sic!)
- 13 (2019): Swipe-Tastatur, Copy/Paste Gesten
- 13.1 iPad entfernt  $\rightarrow$  iPadOS

**PC-Treff -BBAidlin genPC-Treff -BBAidlin gen** $\mathbf{P}$  $\overline{\mathbf{c}}$ dO**U)**  $\mathbf{\underline{a}}$  .  $\overline{\mathbf{c}}$ **to** OM

**© 2022Gü**

**©**  $\mathbf{\Omega}$ **0** $\mathbf{\Omega}$  $\sim$ **G**

**nter W**

**nter W**

**aller**

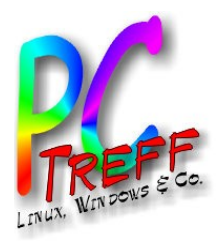

#### Enter iPadOS

- [iPadOS](https://de.wikipedia.org/wiki/IPadOS) basiert weiter auf iOS
	- Bisher (Stand Feb. 2020) stets gleiche Versionsnummern, immer gleichzeitig Updates
- Ziel: Mehr Funktionen für iPad [Video](https://www.apple.com/105/media/us/ipados/2019/29f0d7bb-75e1-40a1-a256-14a717c27693/films/what-you-can-do/ipados-what-you-can-do-tpl-cc-us-2019_1280x720h.mp4)
	- Startbildschirm (Raster 5x6, Widgets, Suche)
	- Multitasking (Slide Over, Split View, Center Screen)
	- Browser Safari in Desktop Modus
	- (Sidecar: 2. Monitor für macOS)
	- Speicher ("offene" Datei-App ENDLICH!!)
	- Vollständige [Liste](https://www.apple.com/ipados/features/) Neuerungen iPadOS 15

**PC-Treff -BBAidlin genPC-Treff -BBAidlin gen** $\mathbf{P}$  $\overline{\mathbf{c}}$ dO**U)**  $\mathbf{\underline{a}}$  .  $\overline{\mathbf{c}}$ **to** OM

**© 2022Gü**

**©**  $\mathbf{\Omega}$ **0** $\mathbf{\Omega}$  $\sim$ **G**

**nter W**

**nter W**

**aller**

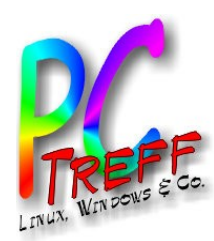

#### Startbildschirm/Homescreen

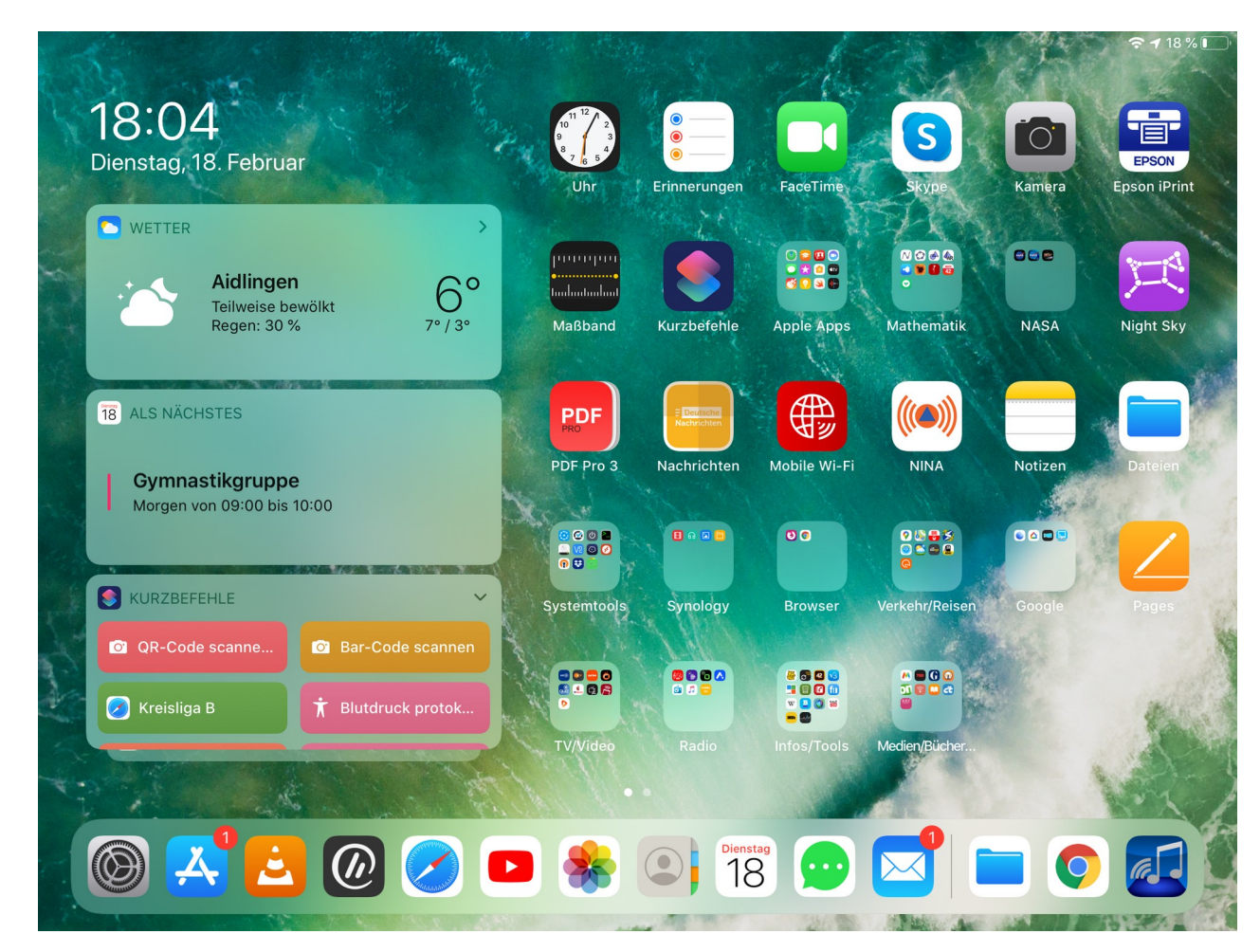

- •5x6 Raster nutzt Bildschirmgröße besser aus??
- •Im Querformat links Widgets (konfigurierbar)
- ●Dieses Format wurde im Folgejahr wieder zurückgenommen
- ●Unten Dock, frei belegbar, rechts zuletzt benutzte Apps

**PC-Treff -BBAidlin genPC-Treff -BBAidlin gen**iP adO**U)** iP adOM

Č

**2022**

**2022**

**G**

**©**

**©**

**Günter W**

**nter W**

**aller**

**aller**

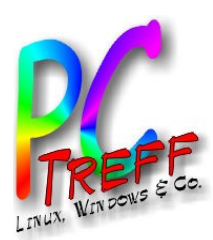

#### Multitasking - Split View - Stand 2020

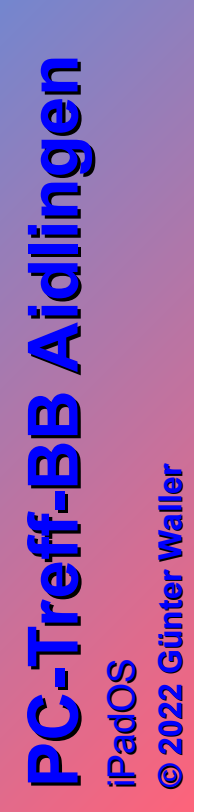

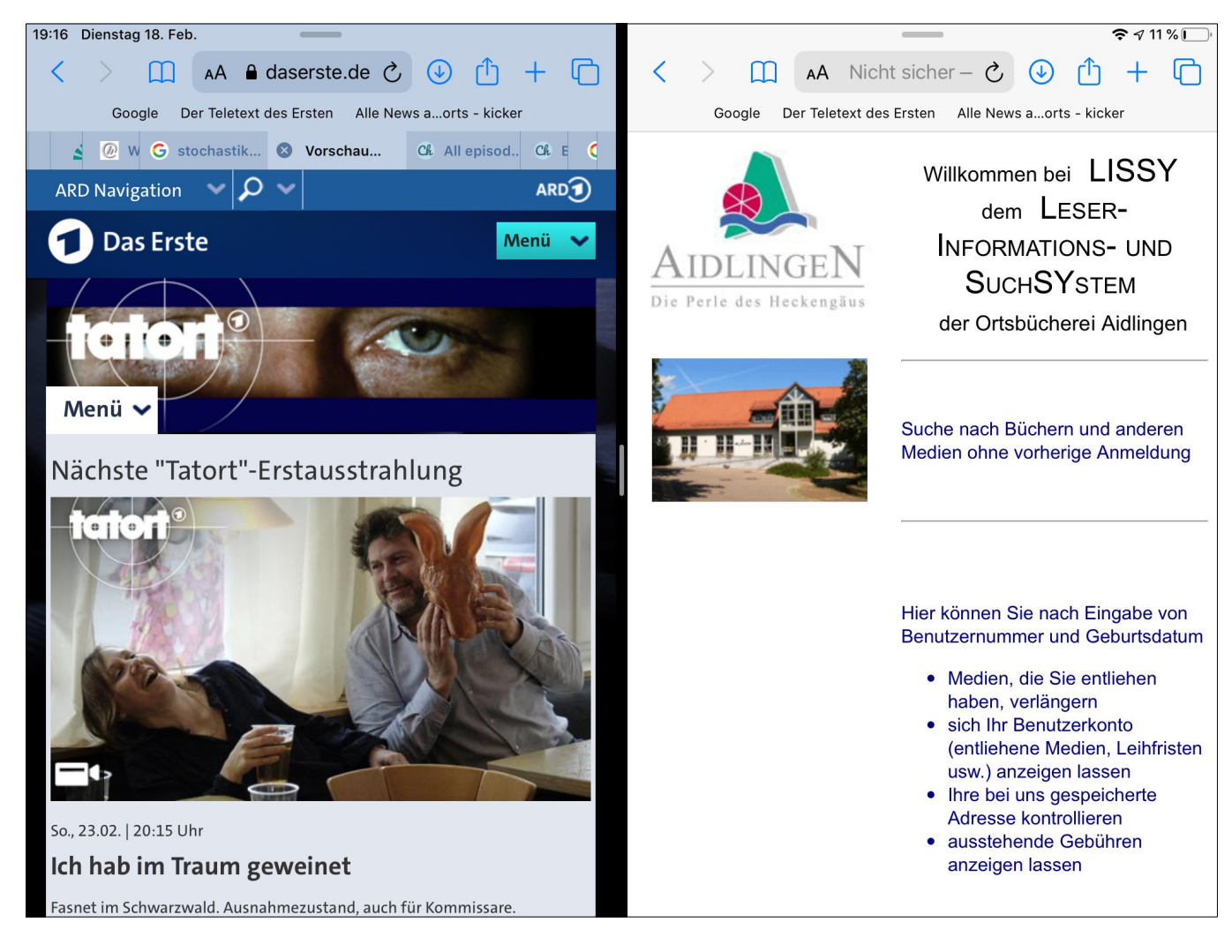

• Aus offener App Dock aufrufen •App Icon hochziehen  $\rightarrow$  Zweites Fenster •Am oberen Ende packen und zum Rand ziehen  $\rightarrow$  2 Hälften

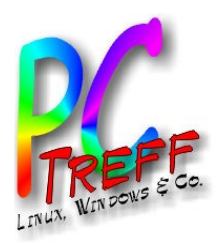

#### Multitasking - Stand 2021

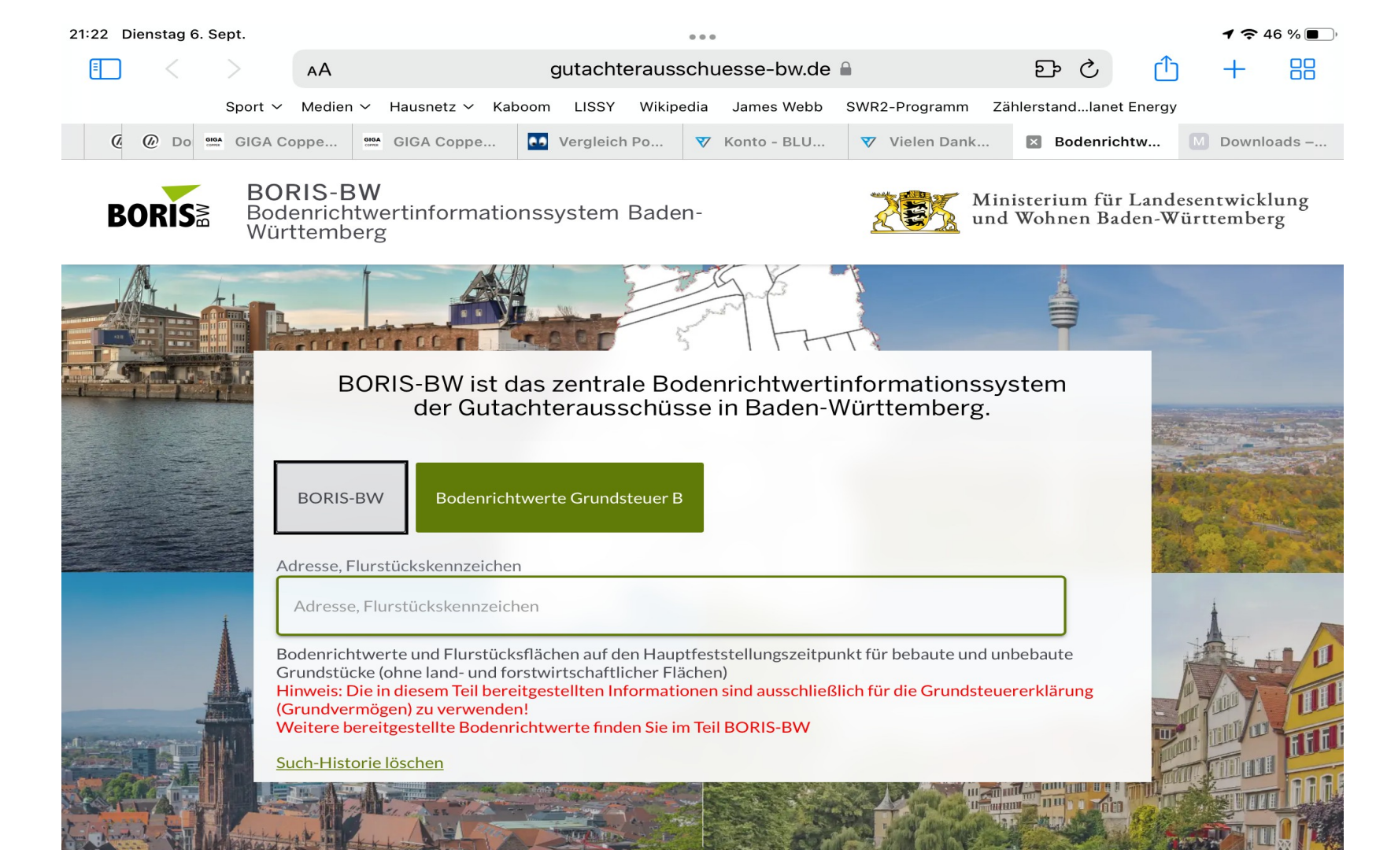

- •Am oberen Rand Drei-Punkte-Menü •Symbol für "Split" oder "Schweben"
- •Geeignete App auswählen

**PC-Treff -BBAidlin genPC-Treff -BBAidlin gen**iP adO**U)** iP adOM **Günter W © 2022aller ©**  $\mathbf{\Omega}$ **0** $\mathbf{\Omega}$  $\sim$ **Gnter W aller**

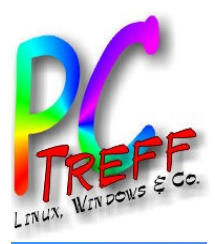

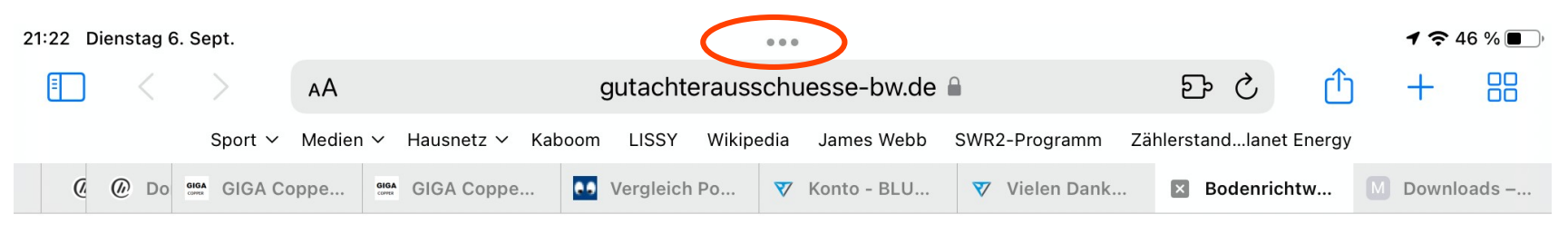

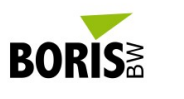

**BORIS-BW** Bodenrichtwertinformationssystem Baden-Württemberg

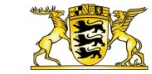

Ministerium für Landesentwicklung und Wohnen Baden-Württemberg

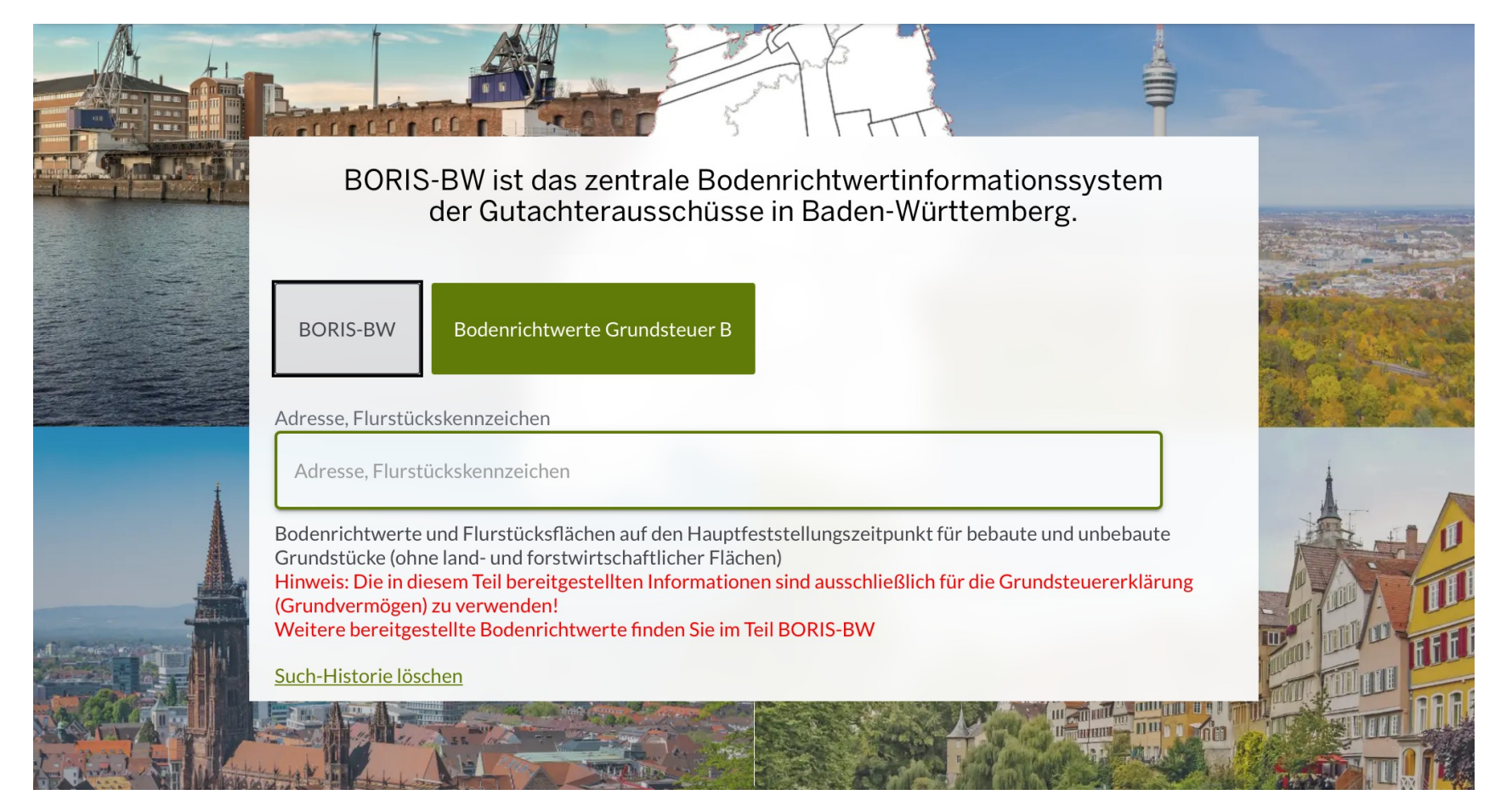

**PC-Treff -BBAidlin genPC-Treff -BBAidlin gen**iP adČ O**U)** iP adOČ M **© 2022Günter W aller © 2022Gnter W aller**

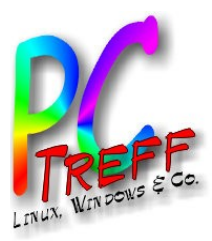

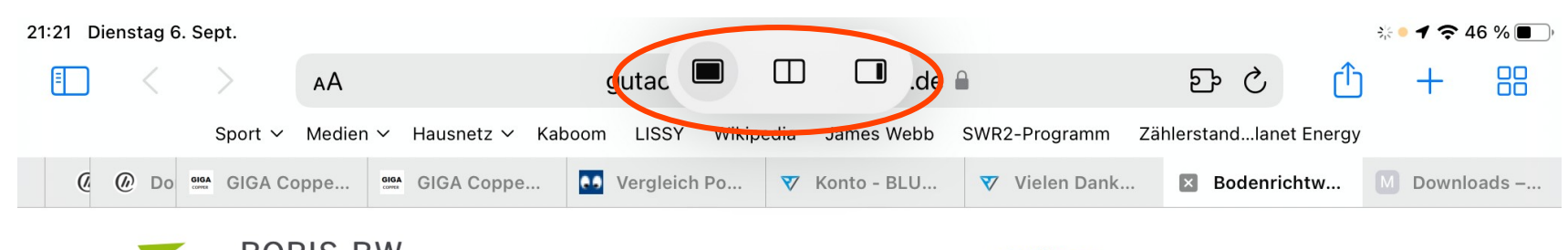

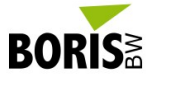

**BORIS-BW** Bodenrichtwertinformationssystem Baden-Württemberg

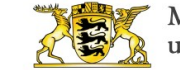

Ministerium für Landesentwicklung und Wohnen Baden-Württemberg

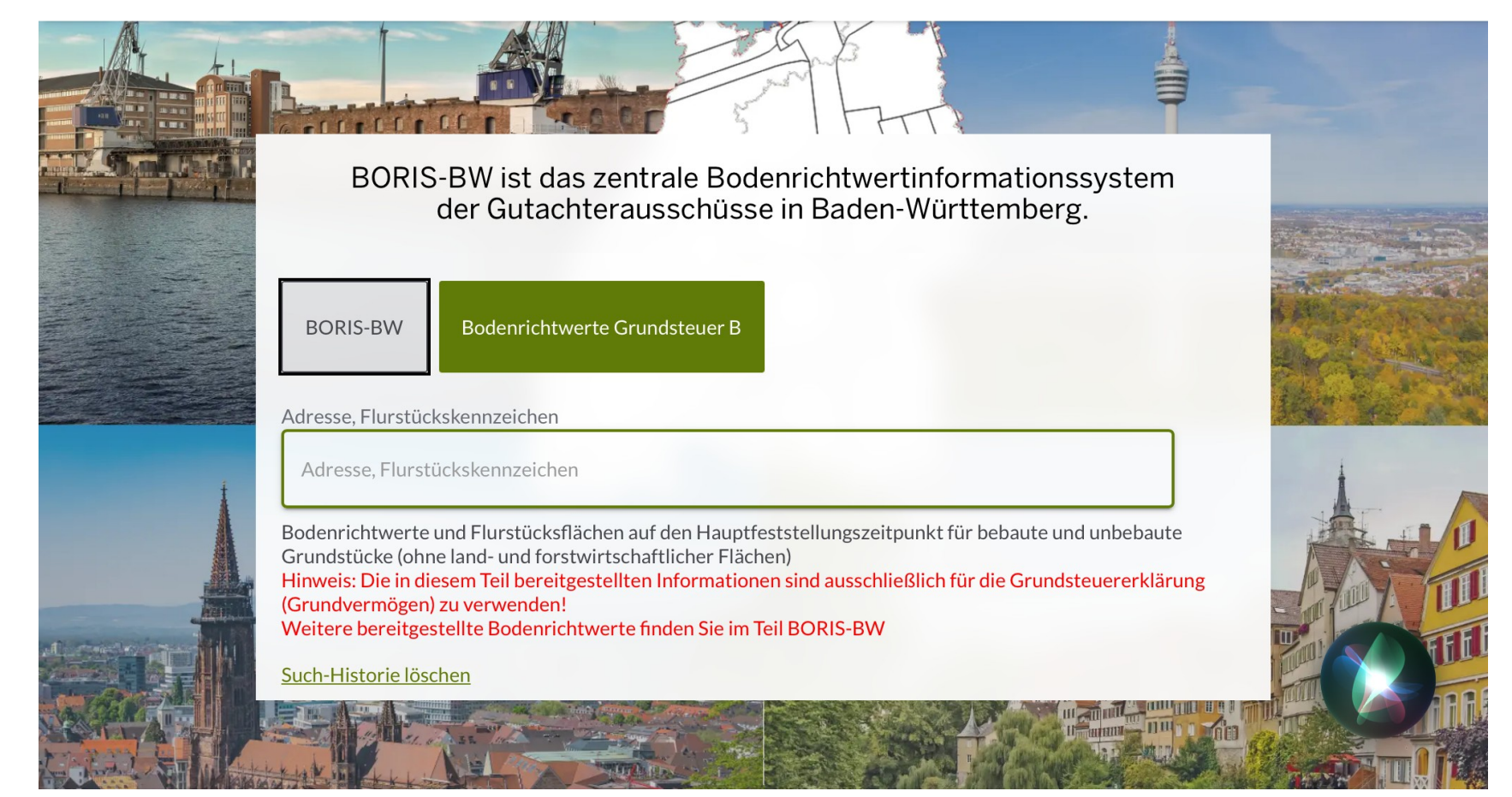

**PC-Treff -BBAidlin genPC-Treff -BBAidlin gen**iP adč O**U)** iP adOč M **© 2022Günter W aller © 2022Gnter W aller**

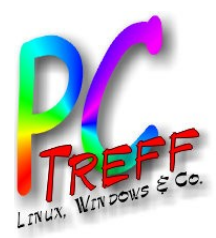

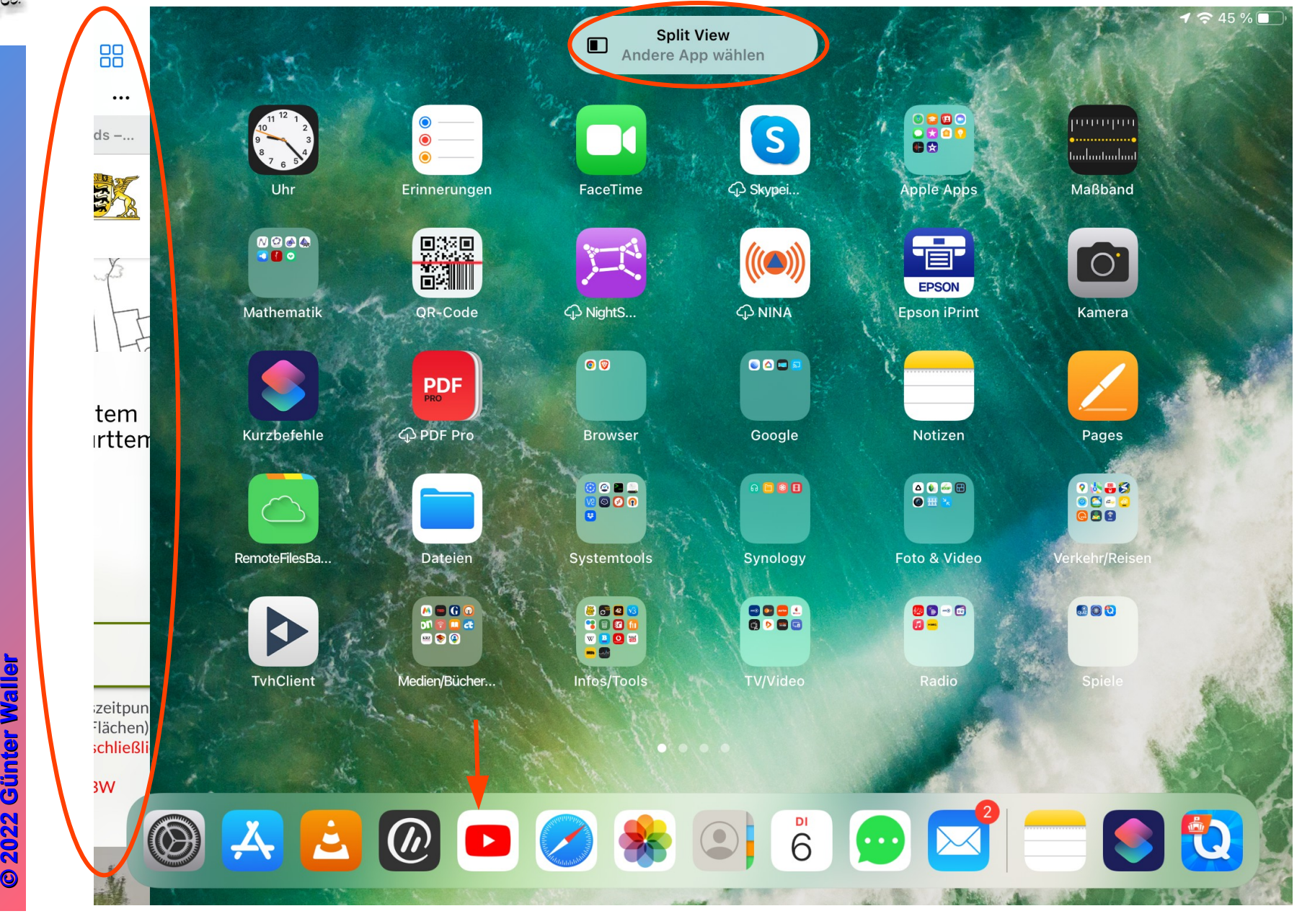

**PPC-Treff -BBAidlin genC-Treff -BBAidlin gen**iP adO**U)** iP adOM

Č

**2022**

**2022**

**G**

**aller**

**aller**

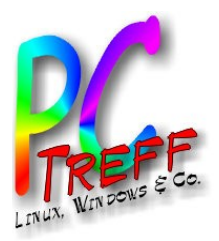

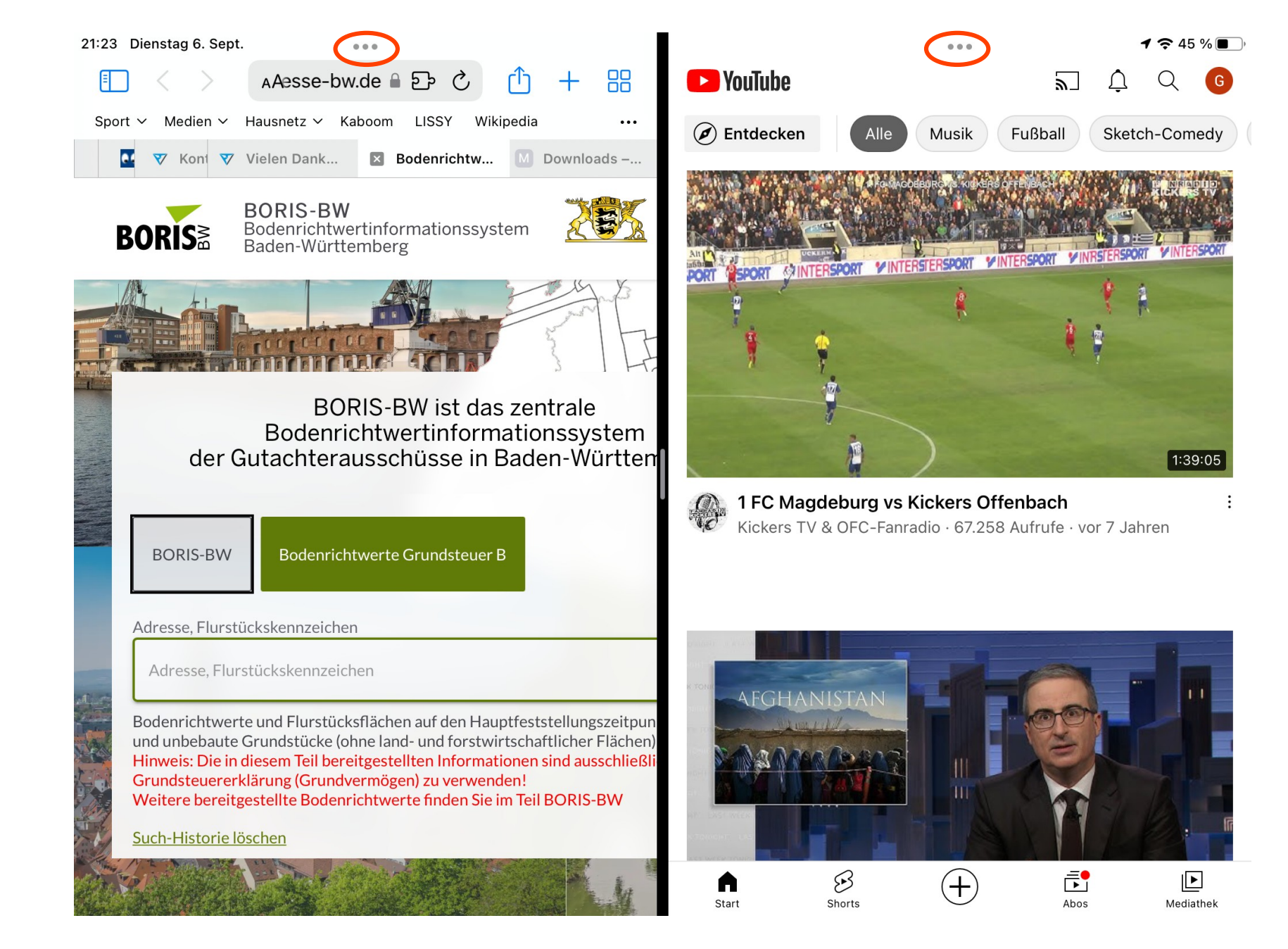

**PC-Treff -BBAidlin genPC-Treff -BBAidlin gen**iP adO**U)** iP adOM

Č

**2022**

**2022**

**G**

**©**

**©**

**Günter W**

**nter W**

**aller**

**aller**

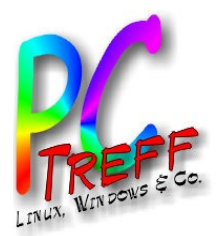

#### Taskliste (2020)

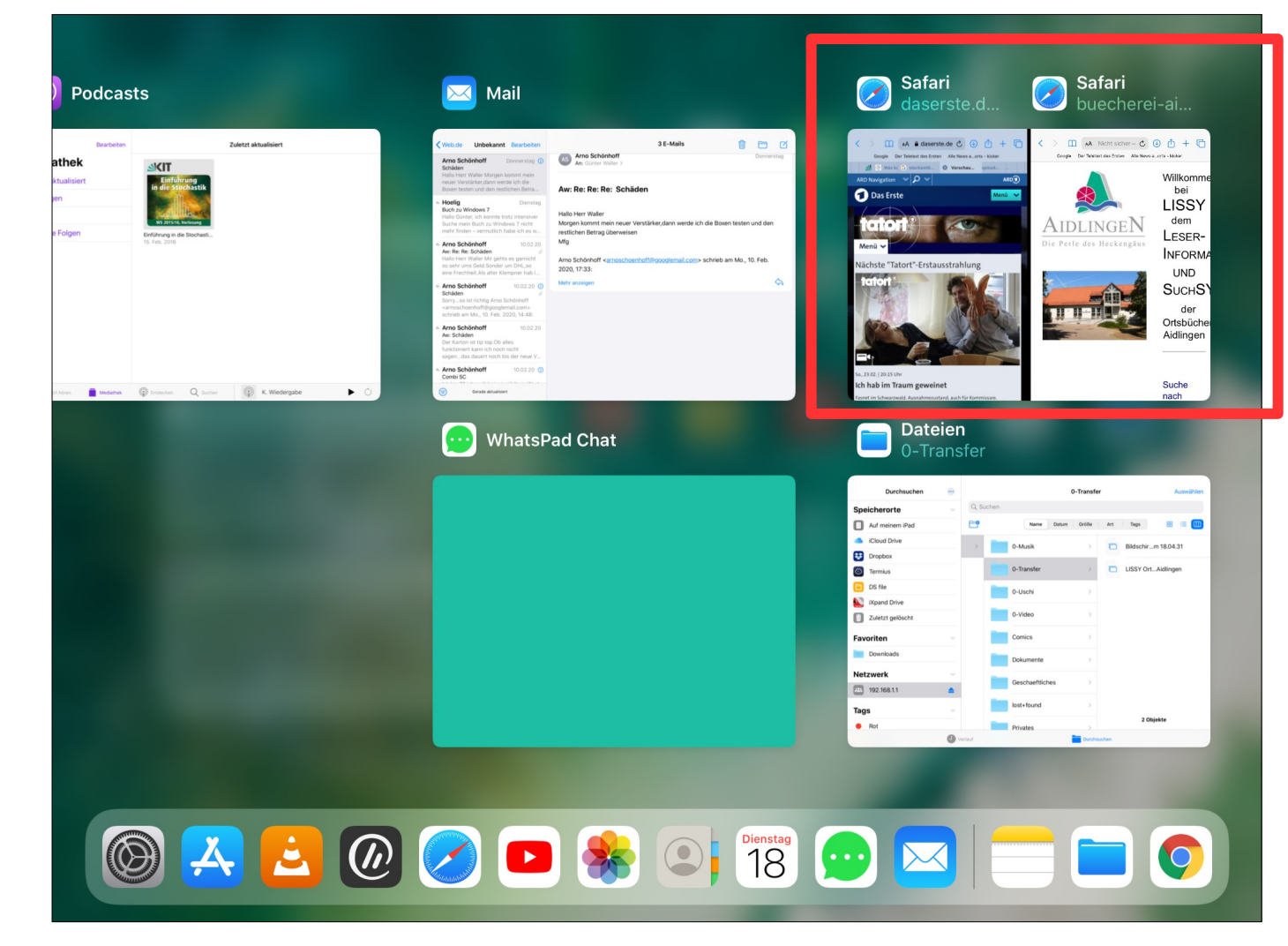

… mit 2 Fenstern der gleichen App

**PC-Treff -BBAidlin genPC-Treff -BBAidlin gen**iP adO**U)** iP adOM

Č

**2022**

**2022**

**G**

**©**

**©**

**Günter W**

**nter W**

**aller**

**aller**

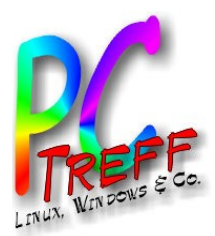

#### Taskliste (2021)

**TEXT MESSAGE:** 

 $\odot$ 

☑

 $\odot$ 

**Dateien** PC-Treff-iPadOS

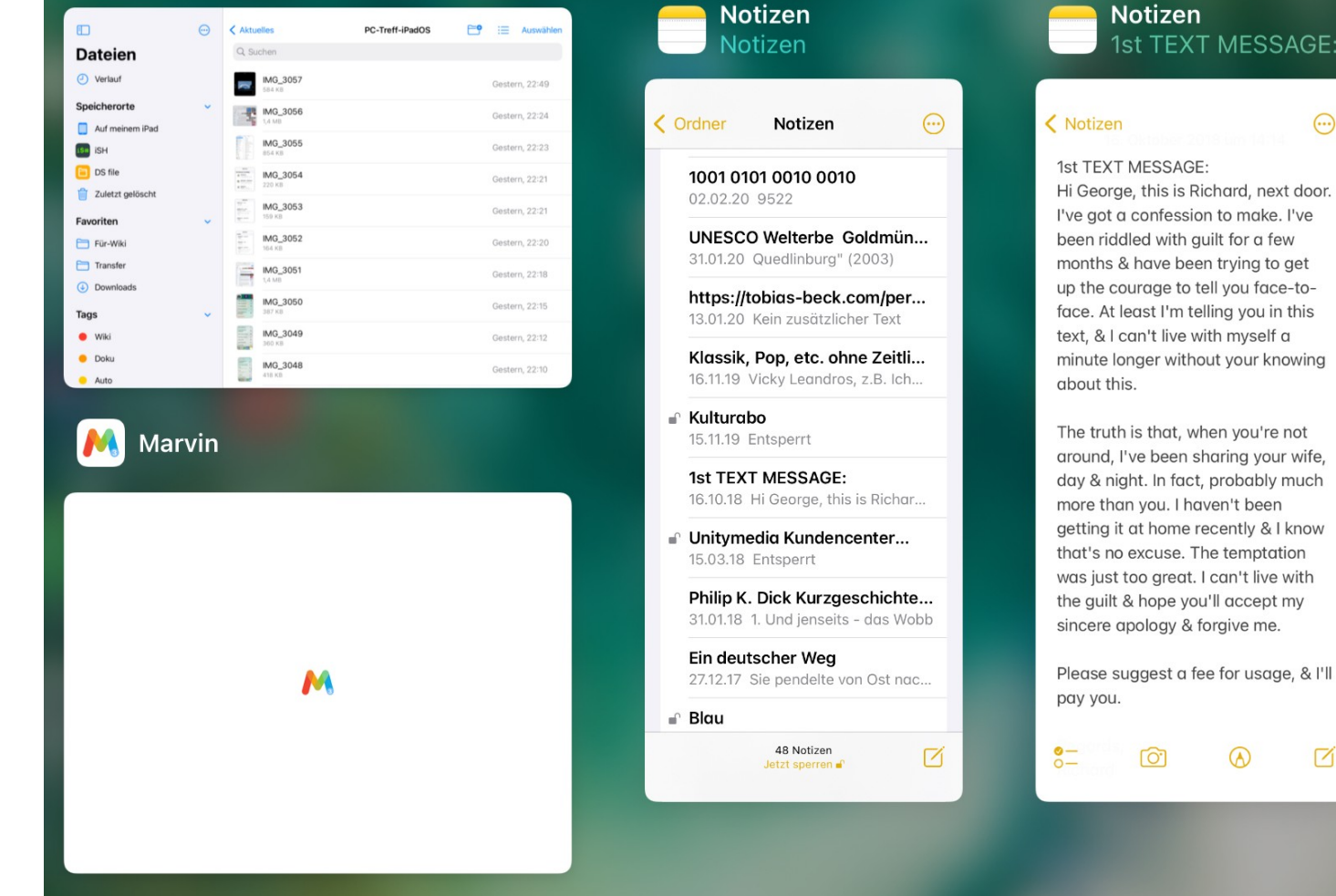

… mit Fenstern der gleichen App

**PPC-Treff -BBAidlin genC-Treff -BBAidlin gen**iP adO**U)** iP adOM

Č

**2022**

**2022**

**G**

**Günter W**

**nter W**

**aller**

**aller**

**© ©**

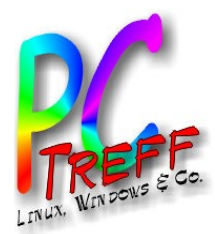

**PC**

iP adČ

**©**

**©**

**Günter W**

**nter W**

**aller**

**aller**

**2022**

**2022**

**G**

iP adOČ

O**U)** 

M

**PC**

**-Tre**

**-Tre**

**ff -**

**ff -**

**BB**

**BB**

**Aidlin**

**Aidlin**

**gen**

**gen**

#### Taskliste (2020)

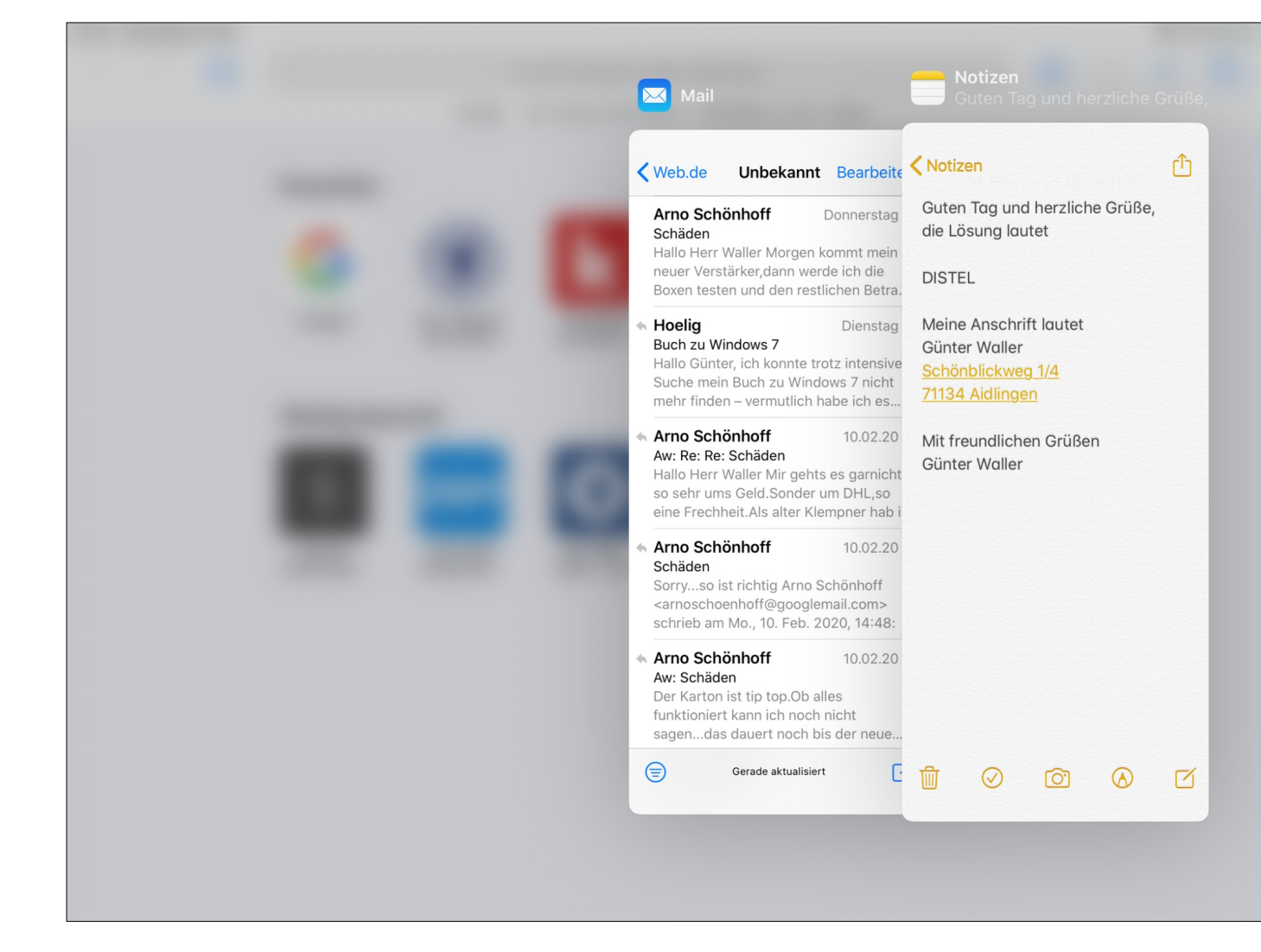

… mit Fenstern verschiedener Apps

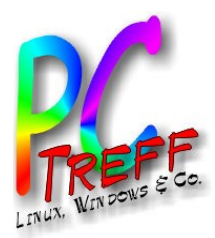

**PC**

iP ad

 **22**iP adO

**Gü**

**nter W**

**nter W**

**aller**

**aller**

**© 20**

**©**  $\mathbf{\Omega}$ **022G**

O**U)** 

M

**PC**

**-Tre**

**-Tre**

**ff -**

**ff -**

**BB**

**BB**

**Aidlin**

**Aidlin**

**gen**

**gen**

#### Taskliste (2021)

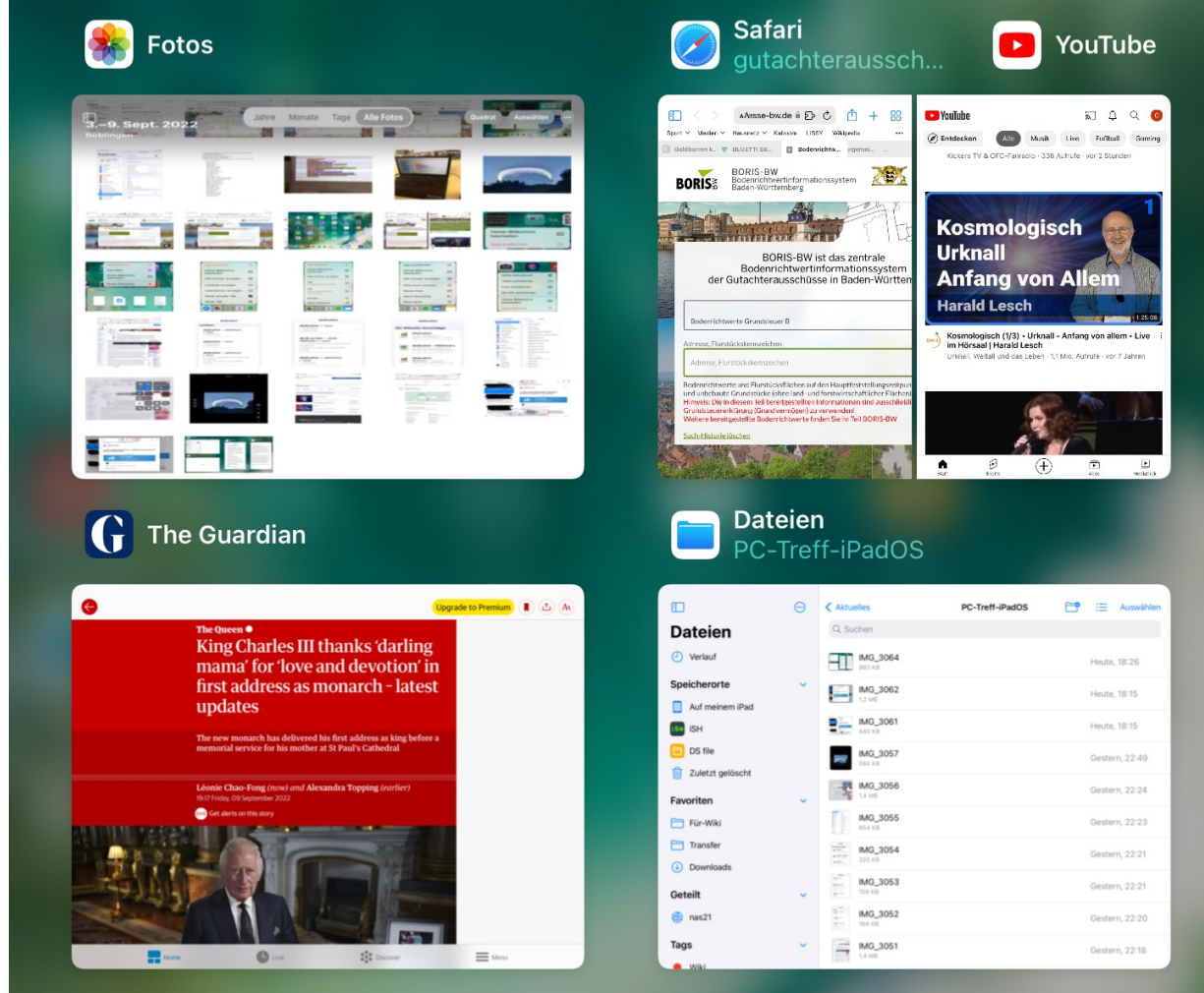

… mit Fenstern verschiedener Apps

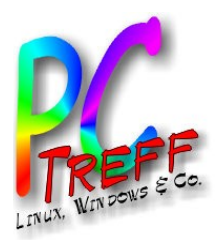

#### Dual View

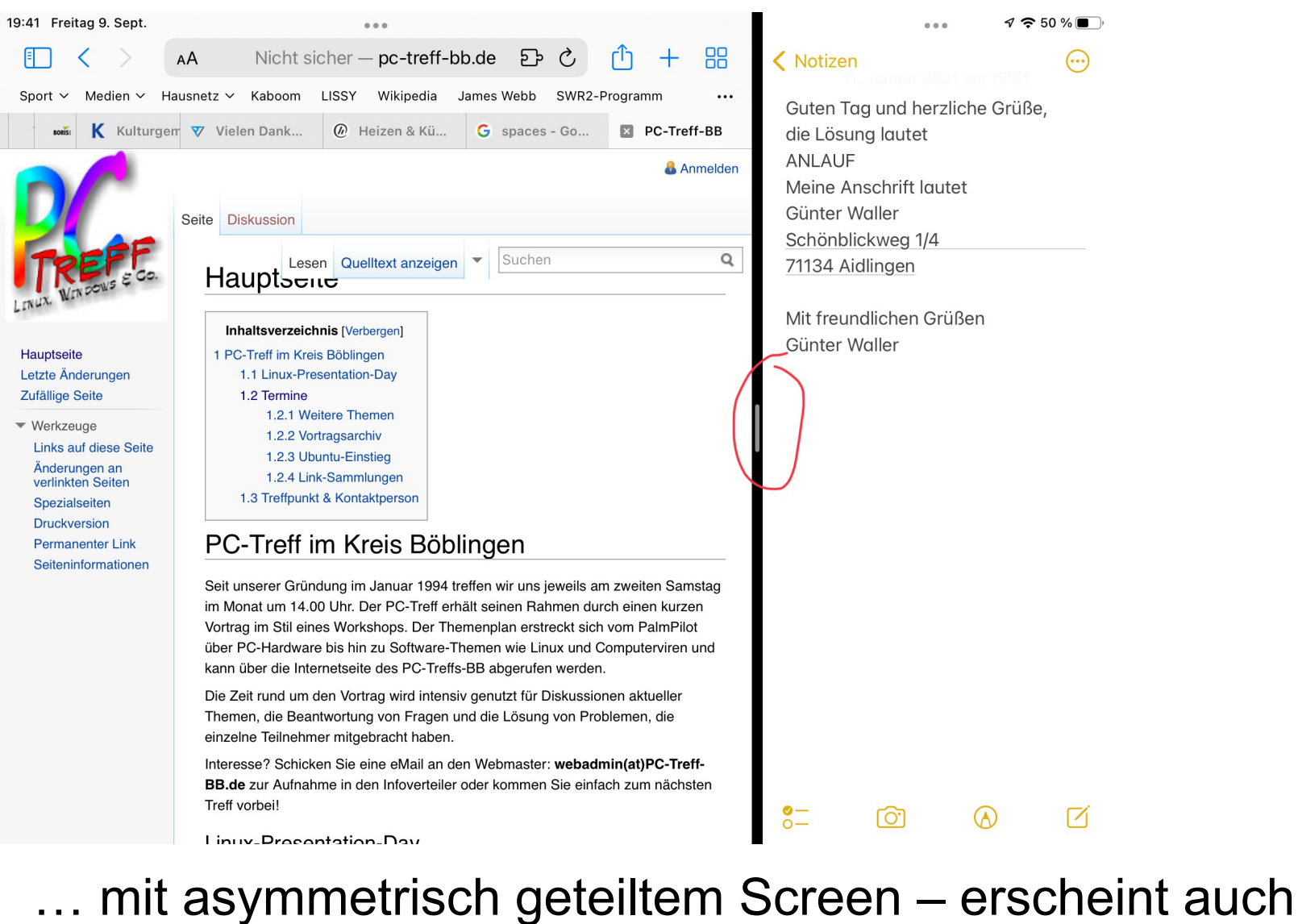

**PC-Treff -BBAidlin genPC-Treff -BBAidlin gen**iP adO**U)** iP adOM

so in der Taskliste

**©**  $\mathbf{\Omega}$ **0** $\mathbf{\Omega}$  $\sim$ **G**

**Günter W**

**nter W**

**aller**

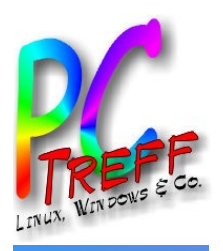

#### Browser Safari im Desktopmodus

- Default ist Desktopmodus
- Man kann gezielt weiter Mobilmodus verwenden
	- Auf Dauer pro Seite via Einstellungen festlegen
- Weitere vom Desktop gewohnte Einstellungen
- Achtung bei "Symbolleiste ausblenden"
	- Wieder einblenden durch Tippen auf das (verkleinerte) Adressfeld
- Reader-Darstellung muss vom Anbieter unterstützt sein

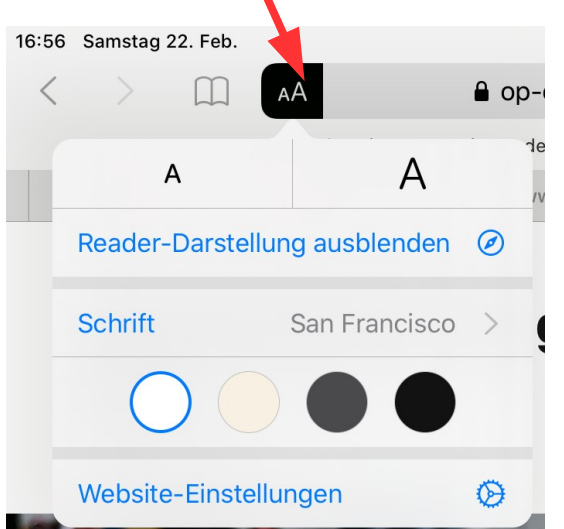

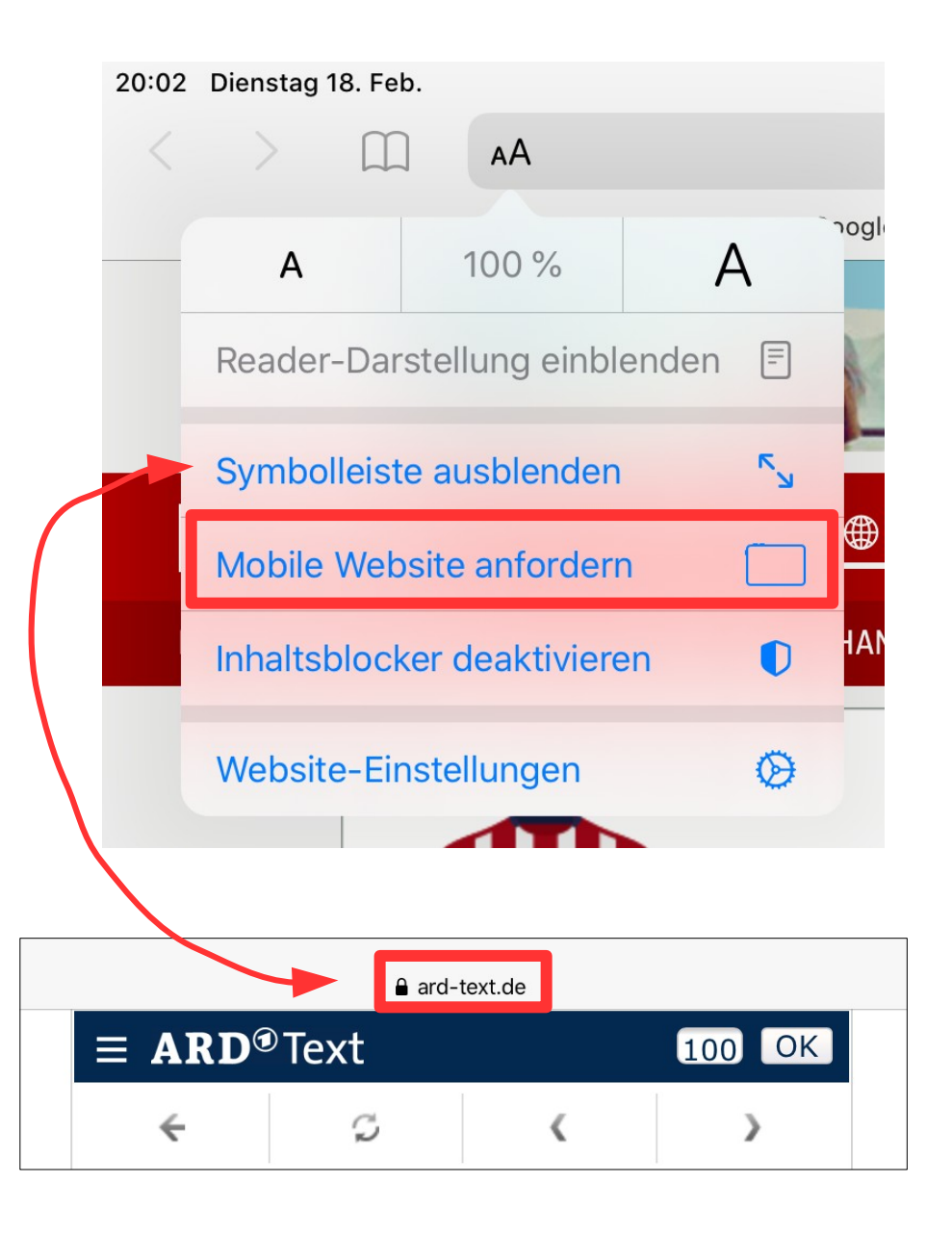

**PC-Treff -BBAidlin genPC-Treff -BBAidlin gen**iP adO**U)** iP adOM

**© 2022Gü**

**©**  $\mathbf{\Omega}$ **0** $\mathbf{\Omega}$  $\sim$ **G**

**nter W**

**nter W**

**aller**

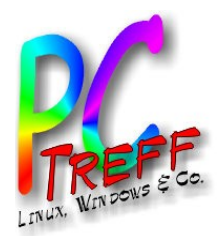

#### Safari: Weitere Goodies

- Screenshot einer ganzen Webseite sichern in ein [PDF](./Alle%20News%20aus%20dem%20Fu%C3%9Fball%20und%20der%20Welt%20des%20Sports%20-%20kicker.pdf)
- Tab-Gruppen
- Plugins (erstmals 2021)
- Assistive Touch (siehe nächste Seite)

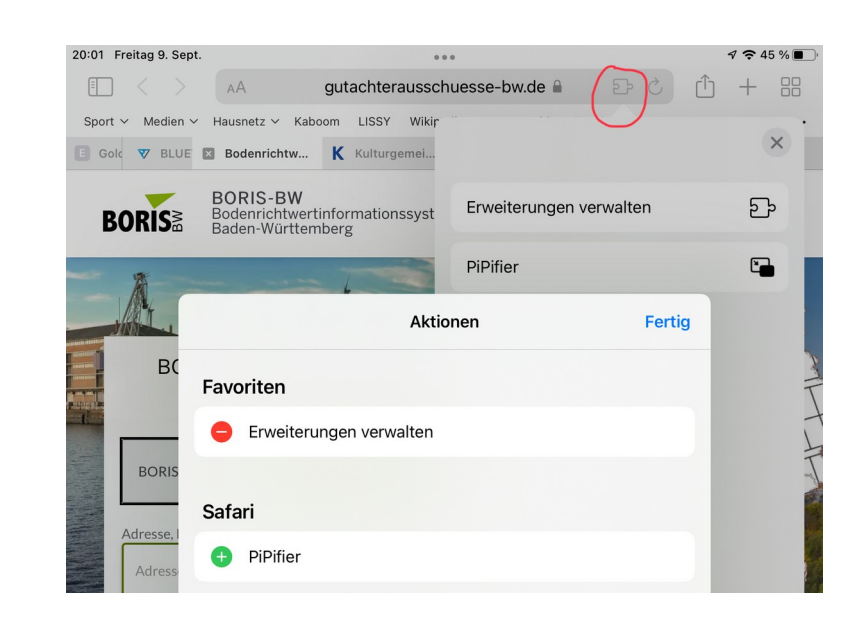

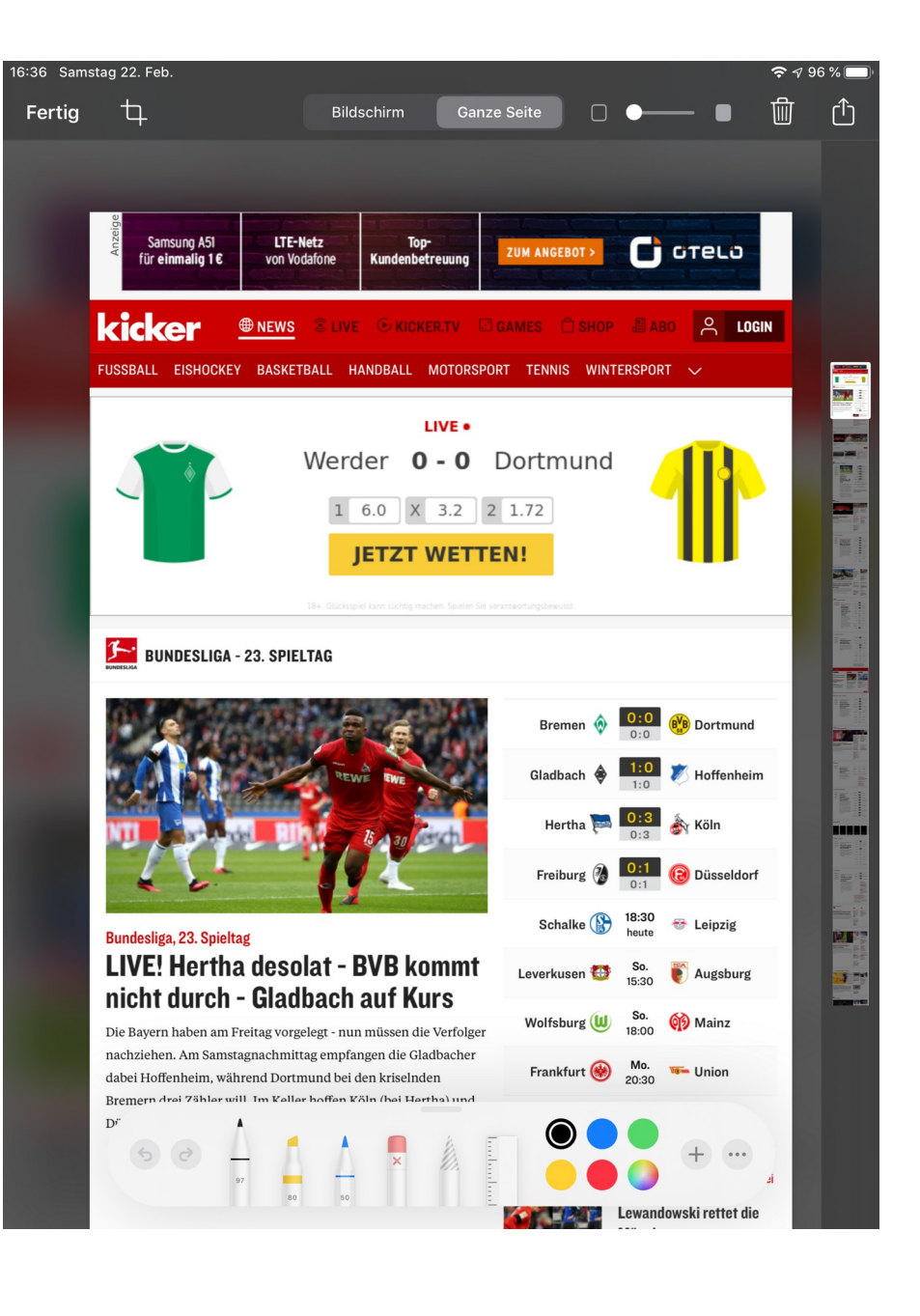

**PC-Treff -BBAidlin gePC-Treff -BBAidlin ge**iP adO**U)** iP adOM

Č

**2022**

**2022**

**G**

**©**

**©**

**Günter W**

**nter W**

**aller**

**aller**

Č

**n**

**n**

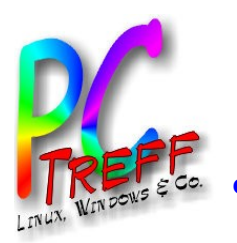

**PPC** iP adč O**U)** 

**© ©**

**2022**

**2022**

**G**

**Günter W**

**nter W**

**aller**

**aller**

iP adOč

M

**C**

**-Tre**

**-Tre**

**ff -**

**ff -**

**BB**

**BB**

**Aidlin**

**Aidlin**

**gen**

**gen**

#### Assistive Touch

Die Funktion lässt sich leicht in den Einstellungen aktivieren und anpassen. Sie erspart das Erlernen von Gesten und schont den Home-Button. [Beschreibung](https://support.apple.com/de-de/guide/ipad/ipad9a2466d3/ipados)

 $\alpha$ 

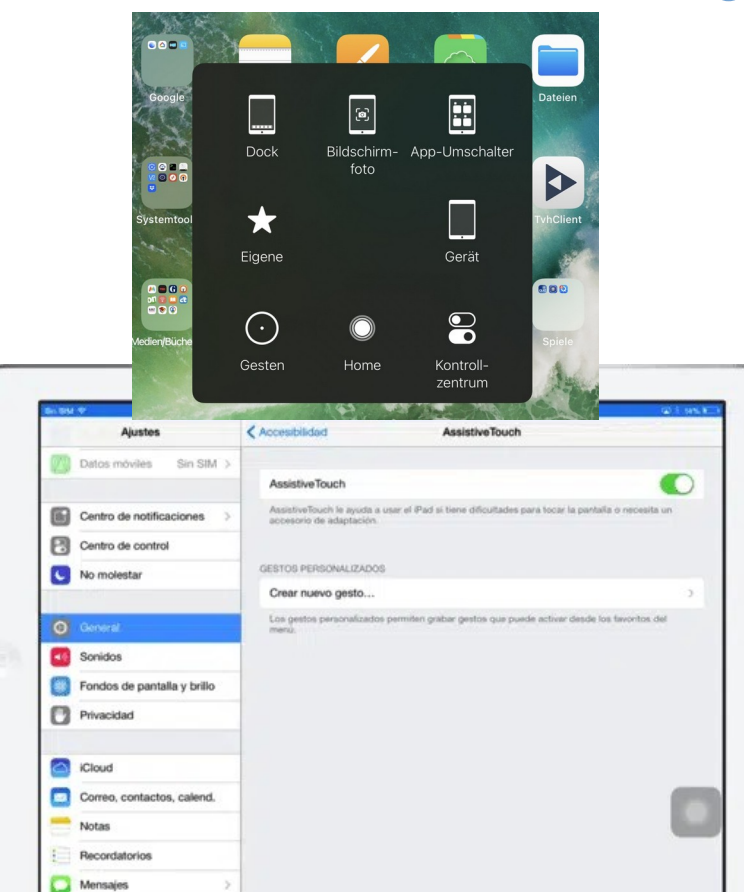

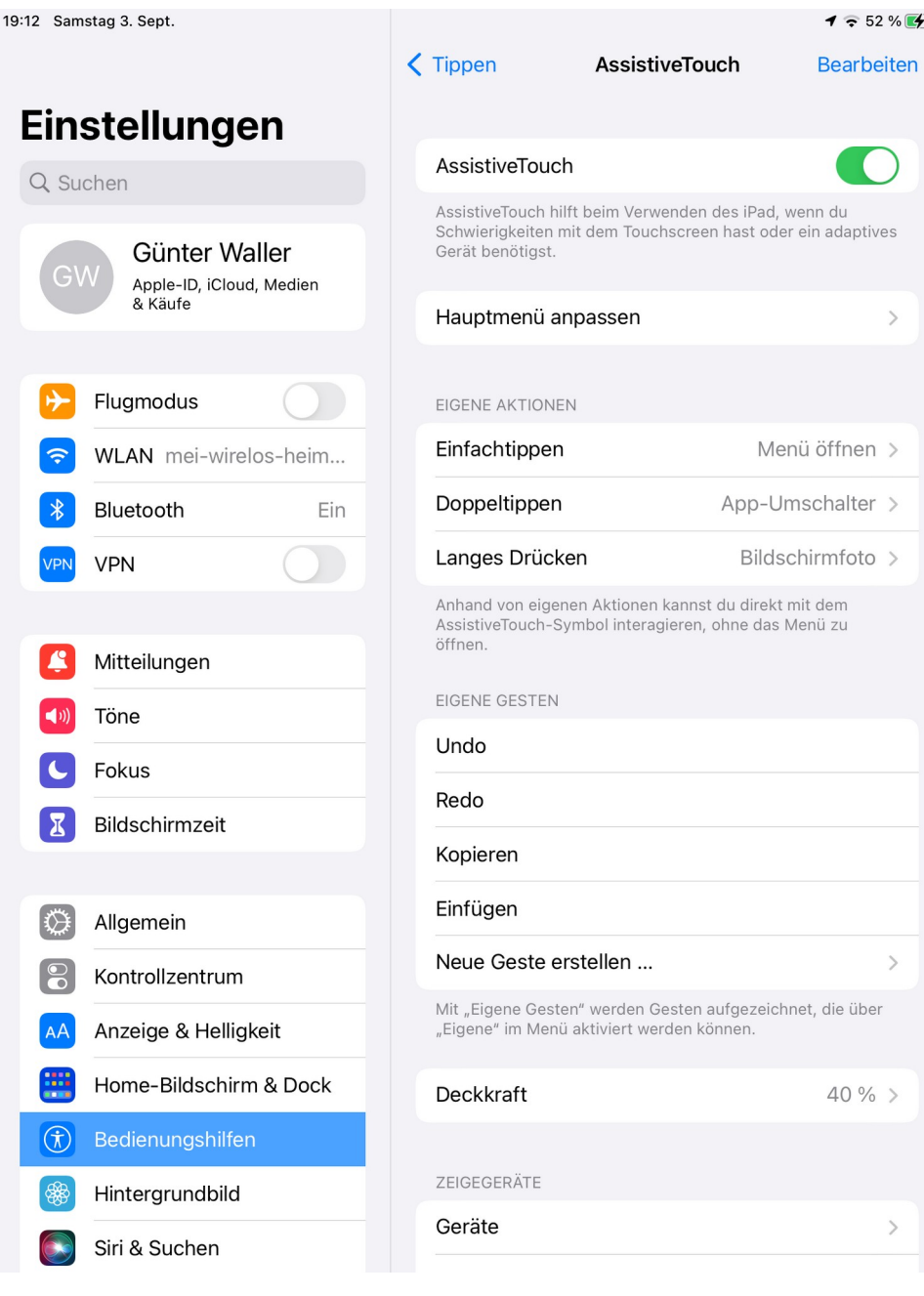

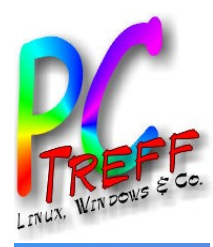

### Wörterbücher, Übersetzung

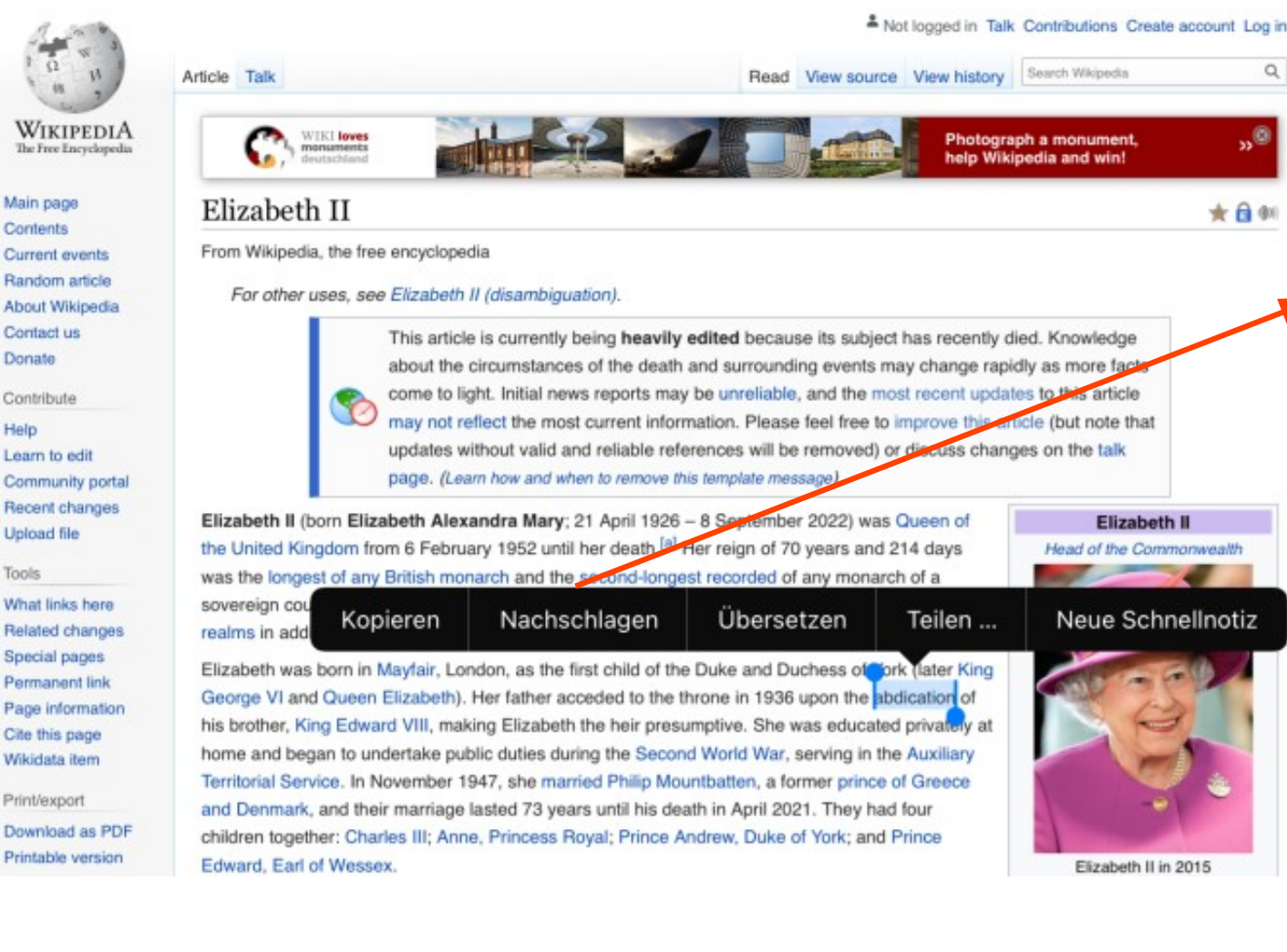

#### Lexikon abdication | abdɪ<sup>ɪ</sup>keɪʃn  $l$  noun · Abdankung Oxford German Dictionary abdication | noun 1. resignation 2. disowning Oxford Thesaurus of English abdication | abdrker (n | noun 1. an act of abdicating or renouncing

abdication

the throne 2. failure to fulfil a responsibility or duty Oxford Dictionary of English

#### abdication | noun

 $\alpha$ 

 $_{\alpha}$   $\otimes$ 

★ 日 例

1. resignation 2. disowning Oxford American Writer's Thesaurus

#### ab-di-ca-tion | abde kāSH(ə)n I noun

1, an act of abdicating or renouncing the throne 2. failure to fulfill a responsibility or duty New Oxford American Dictionary

#### abdication | abdrker(n) I noun · abdication Oxford-Hachette French Dictionary

Siri Website-Vorschläge Abdication Tř (v. lat., Absagung), 1) **ACADEMI** (Abdicatioliberorum), Verstoß... pierer.de-academic.com/99177/Ab... abdication - Wiktionary die Abtretung, Aufgabe (von etwas), der Verzicht(Substant... de.wiktionary.org/wiki/abdication Abdication Ħ Abdication, 1. Verzicht, Ablehnung, Abdankung; 2. Ve... conversations.de-academic.com/2..

**C-Treff -BBAidlin geC-Treff -BBAidlin ge**iP adO**U)** iP adOM

**n**

**n**

**P**

Č

**2022**

**2022**

**G**

**aller**

**aller**

**©**

**©**

Č

**P**

**WIKIPEDIA** 

Main page

Current events

About Wikipedia Contact us

#### Help

Learn to edit Community portal Recent changes **Upload file** 

Tools

What links here Related changes Special pages Permanent link Page information Cite this page Wikidata item

**nter W Günter W** Download as PDF Printable version

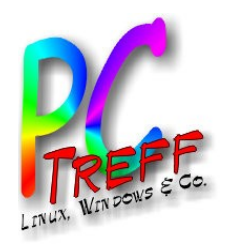

#### Lexikon - **Einstellungen**

Die Wörterbücher sind in allen Apps, die mit Texten arbeiten integriert. Hier gezeigt am Beispiel des Safari-Browsers. Die angebotenen Optionen werden in den allgemeinen Einstellungen festgelegt.

Ich nutze dies vor allem in der E-Book App Marvin beim Lesen englischer Bücher.

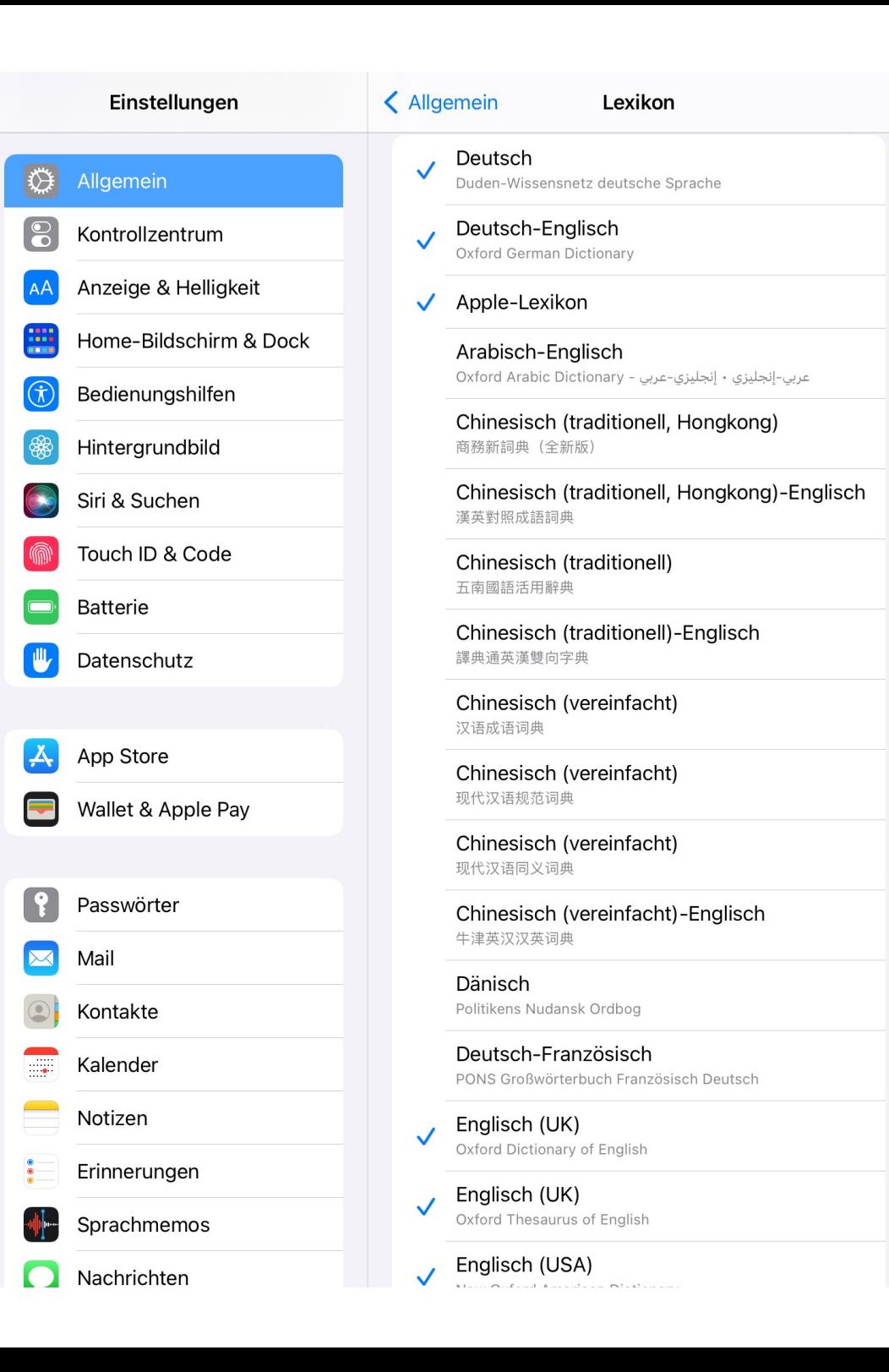

**PC-Treff -BBAidlin genPC-Treff -BBAidlin gen**iP adO**U)** iP adOM

**©**  $\mathbf{\Omega}$ **0** $\boldsymbol{\alpha}$  $\sim$ **G**

**Günter W**

**nter W**

**aller**

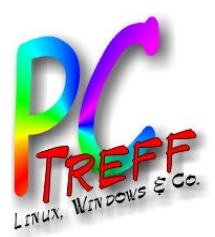

#### Endlich: offenes Dateisystem

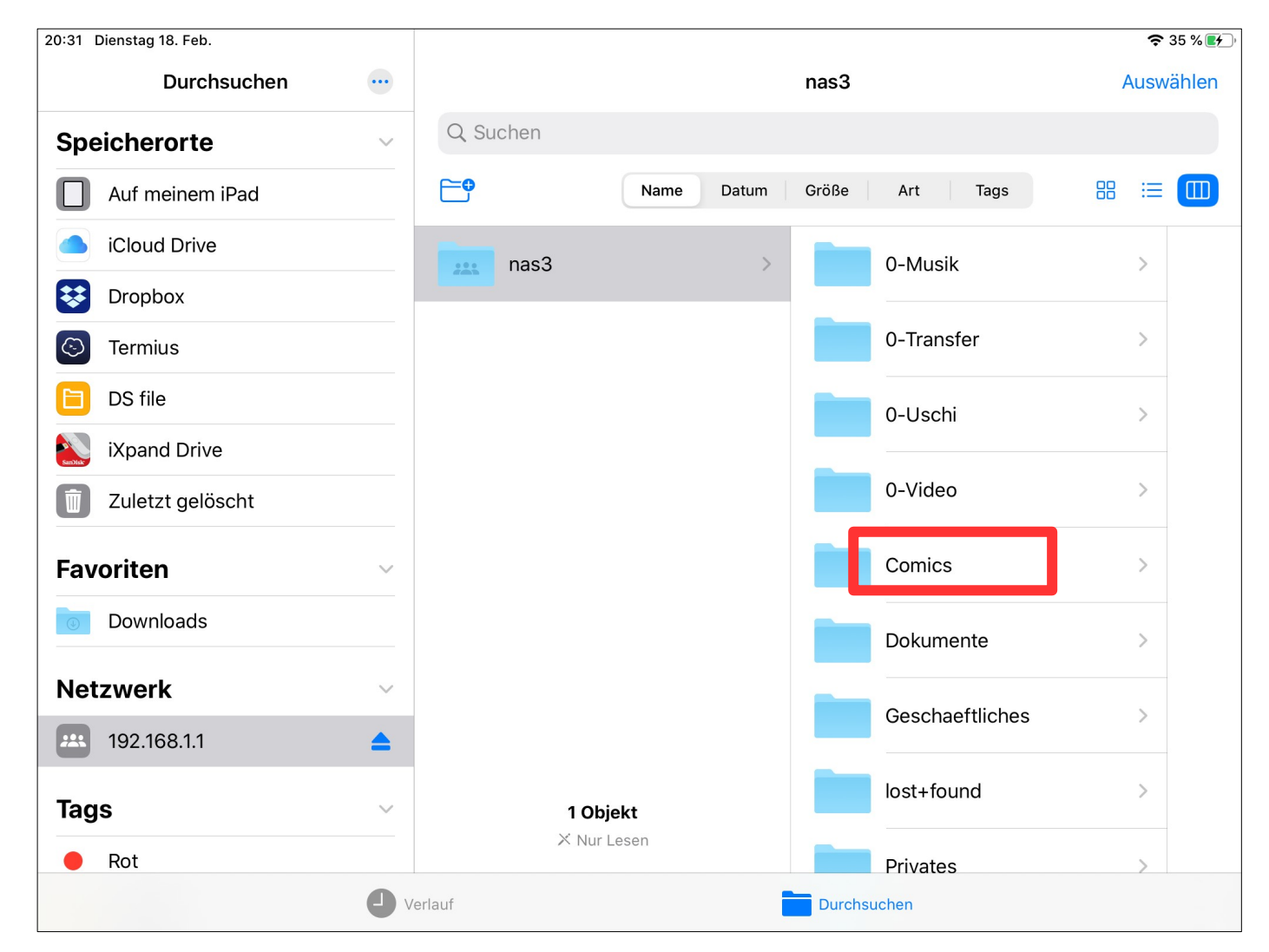

• via Dateien-App: lokal, im Netz (SMB), von USB •Daten nicht mehr unter einer App "eingesperrt"

**PC-Treff -BBAidlin genPC-Treff -BBAidlin gen**iP adO**U)** iP adOM

Č

**2022**

**2022**

**G**

**©**

**©**

**Günter W**

**nter W**

**aller**

**aller**

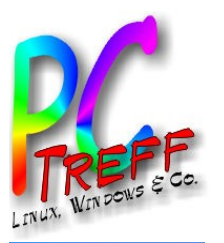

#### Im Querformat

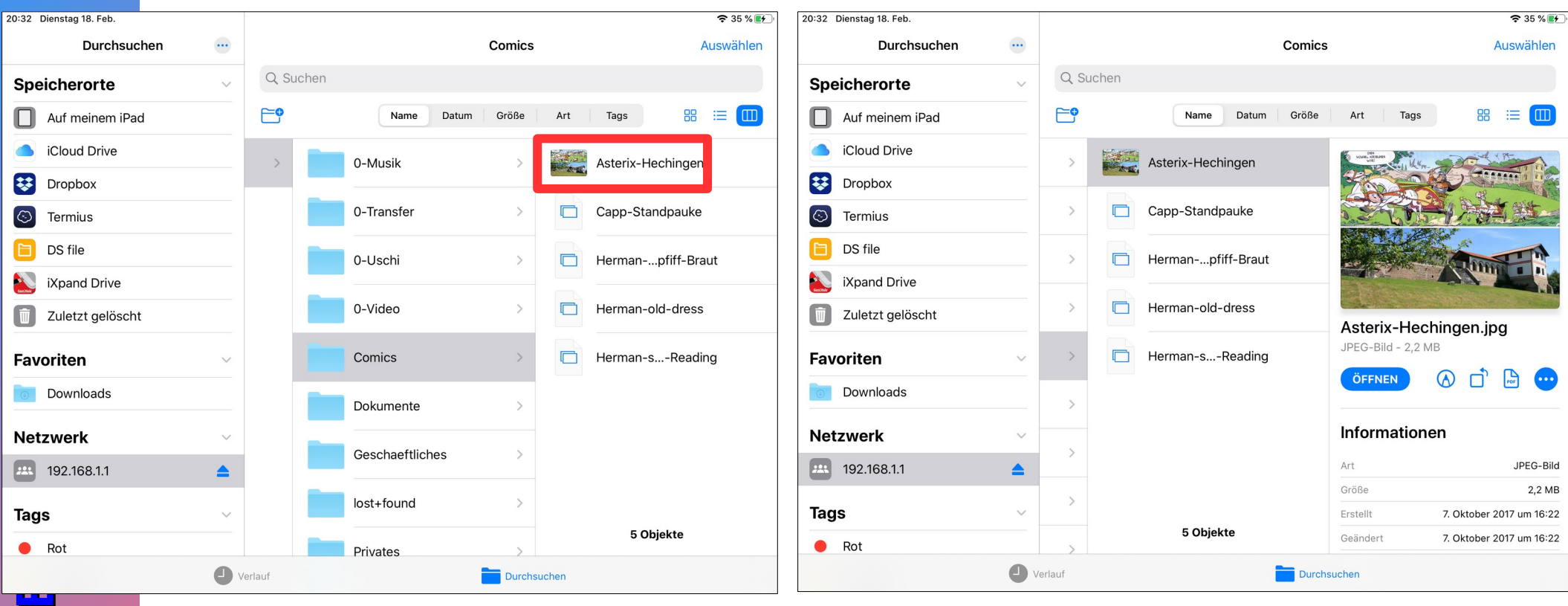

**PC-Treff -BBPC-Treff -B** $\mathbf{P}$ ា<br>ស O**U)**  $\mathbf{\underline{a}}$  . adOM **22© 20Günter W aller ©**  $\mathbf{\Omega}$ **022Gnter W aller**

●Mehrspaltige Darstellung des Verzeichnisbaums ●Inklusive Vorschau mit Dateiattributen/Metadaten ●ZIP-Unterstützung

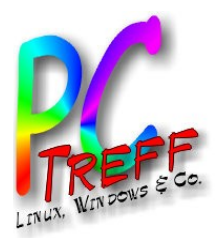

#### … und im Split View...

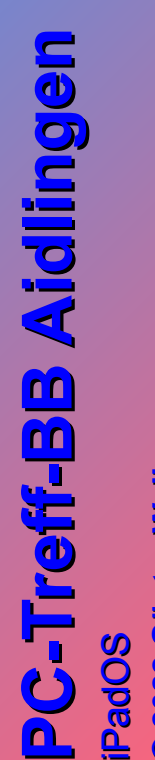

**© 2022Gü**

**©**  $\mathbf{\Omega}$ **0** $\mathbf{\Omega}$  $\sim$ **G**

**nter W**

**nter W**

**aller**

**aller**

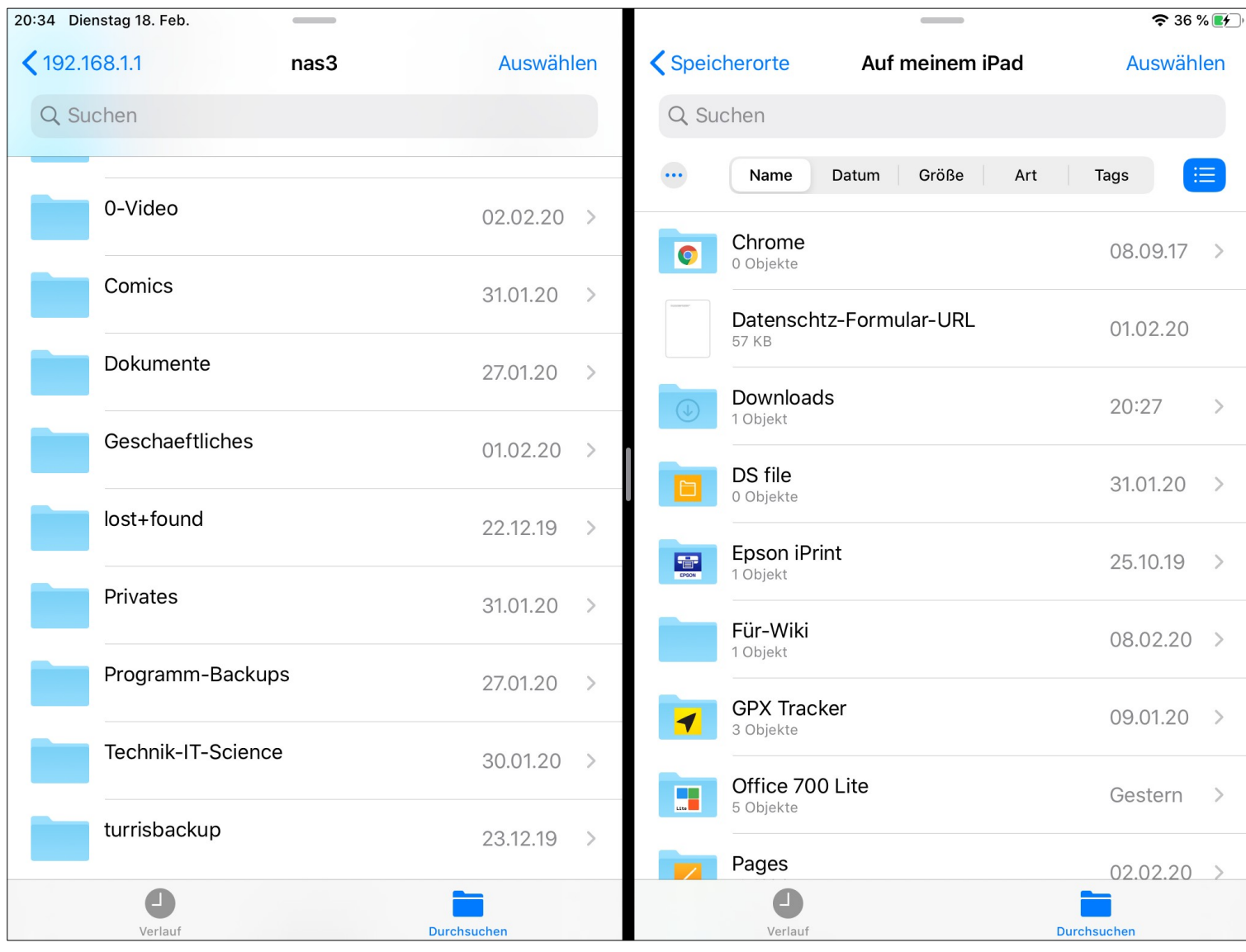

… geht sogar **Drag&Drop** (steht nirgends) - auch zum Server

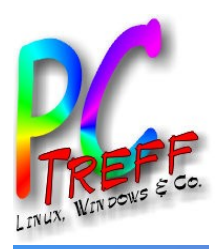

**PC**

iP adČ

**©**

**©**

**Günter W**

**nter W**

**aller**

**aller**

**2022**

**2022**

**G**

iP adOČ

O**U)** 

M

**PC**

**-Tre**

**-Tre**

**ff -**

**ff -**

**BB**

**BB**

**Aidlin**

**Aidlin**

**gen**

**gen**

## Serververbindung (SMB Share)

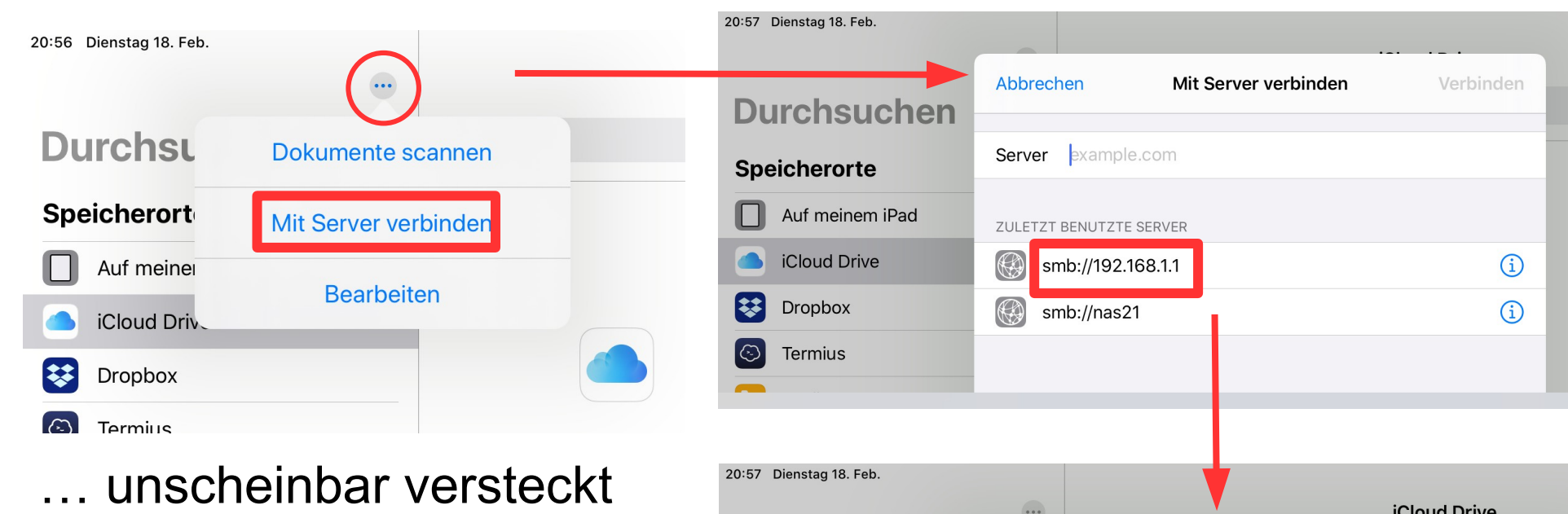

hinter drei Pünktchen **Caveat**: Es gibt inzwischen Einschränkungen beim Schreiben, vermutlich ein Problem mit der SMB-Version.

Abhilfe: App "Remote Files Basic"

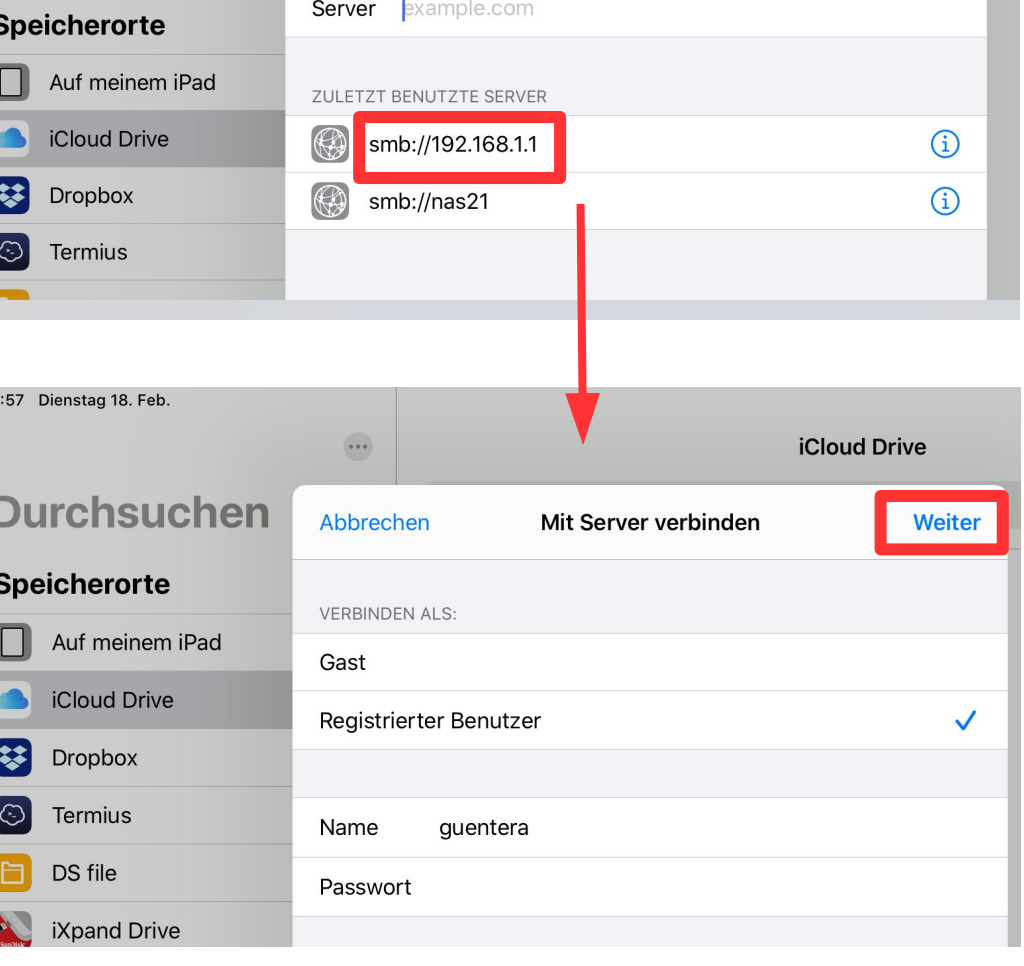

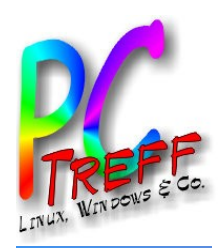

#### **Tastatur**

- Mehr Optionen für die **Tastatur** 
	- Default: angedockt
	- **Abdocken**: Verschiebbar nach oben/unten
- **Teilen**: in 2 Hälften (für die Daumenschreiber)
	- Die Hälften sind auch verschiebbar

#### ● **Schwebend**:

- kleiner
- kann "swipen"
- Schieben am "Home Indicator"
- Zurück zur normalen Tastatur: 2 Finger auf der Tastatur spreizen

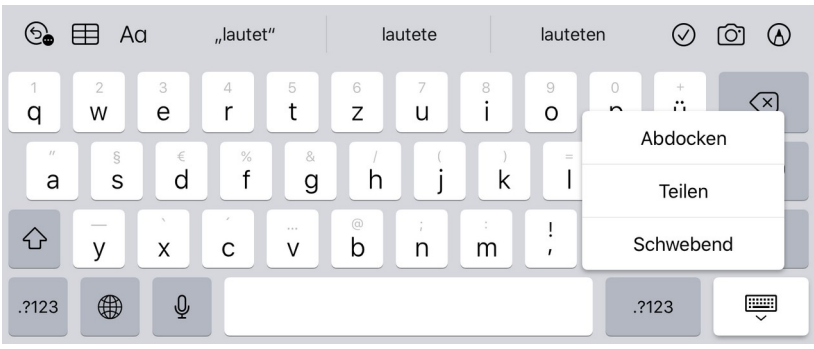

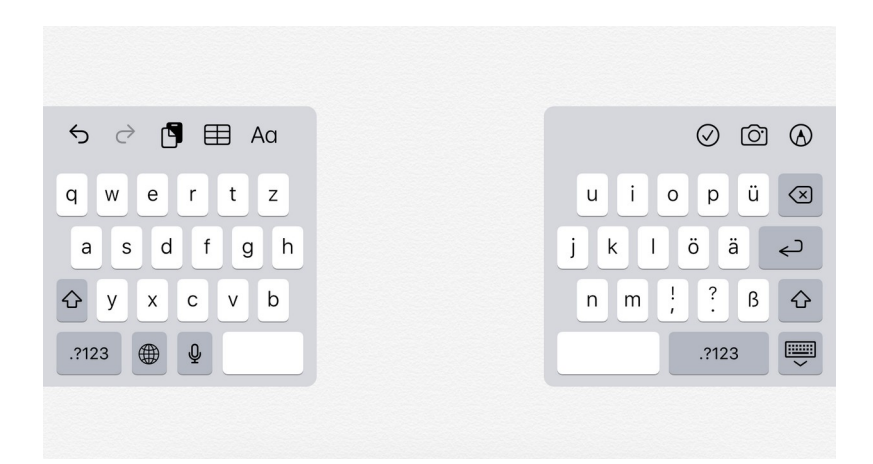

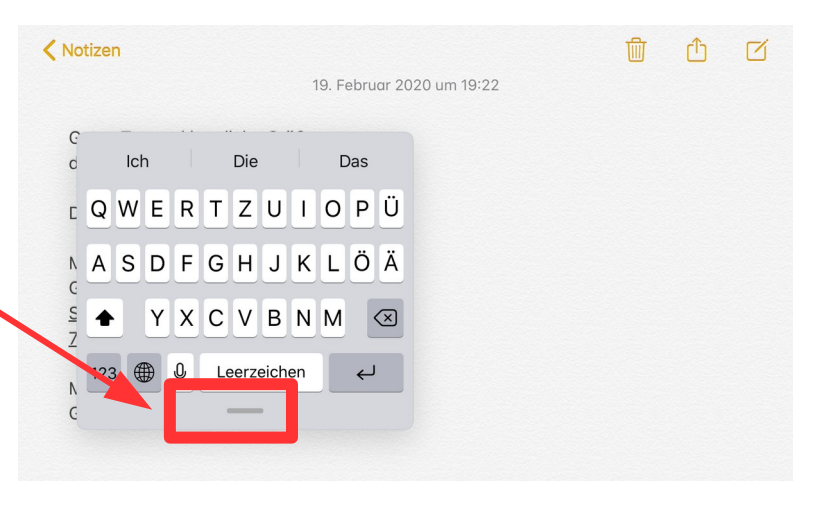

**PC-Treff -BBAidlin genPC-Treff -BBAidlin gen**iP adO**U)** iP adOM

**© 2022Gü**

**©**  $\mathbf{\Omega}$ **0** $\boldsymbol{\alpha}$  $\sim$ **G**

**nter W**

**nter W**

**aller**

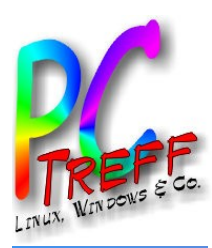

č

**2022**

**2022**

**G**

**©**

**©**

**Günter W**

**nter W**

**aller**

**aller**

č

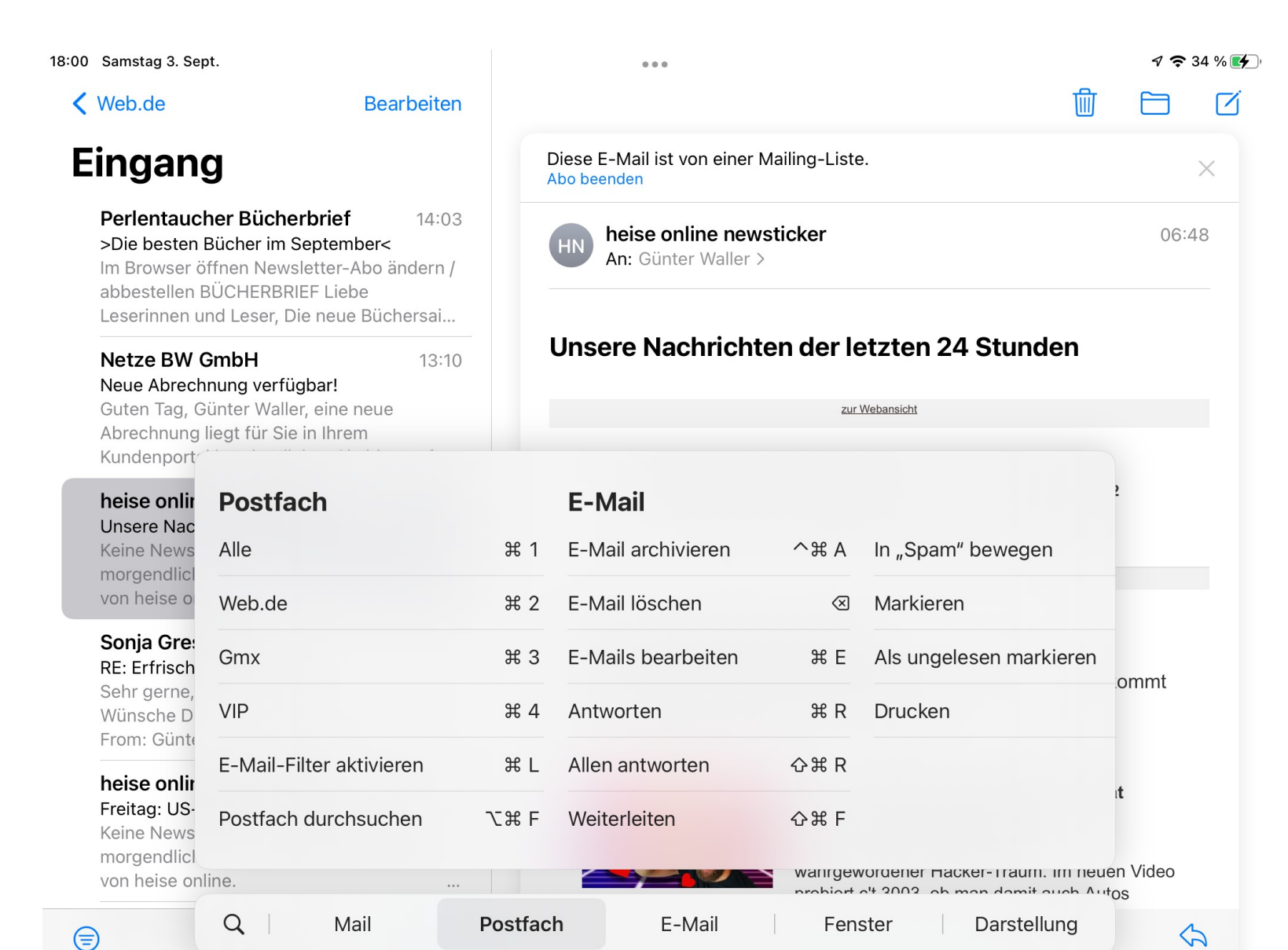

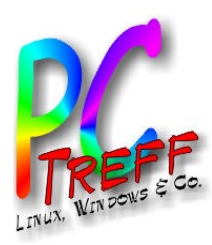

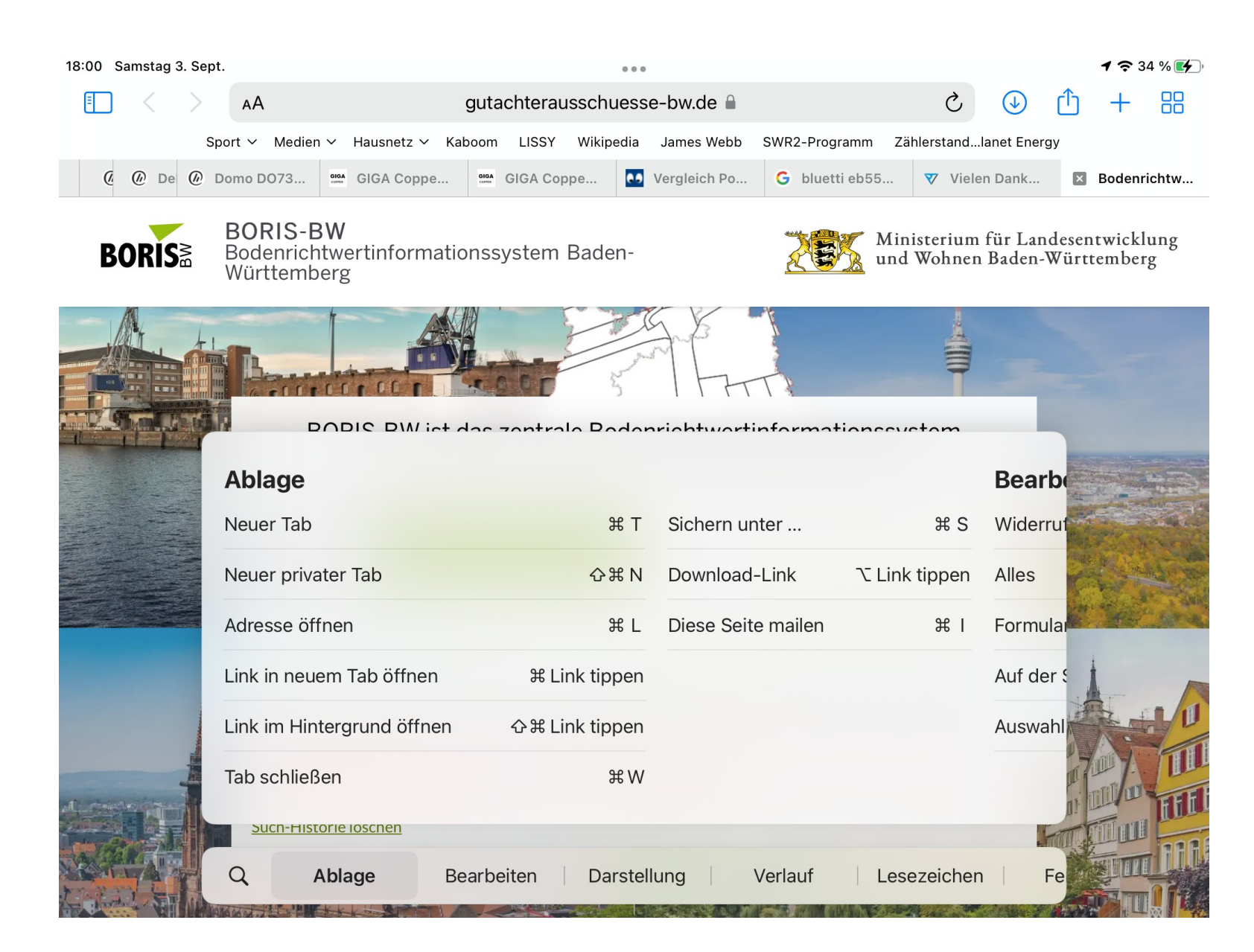

**PC-Treff -BBAidlin genPC**ា<br>ស **-Treff -BBAidlin gen** $\mathbf{P}$ O**U)**  $\mathbf{\underline{a}}$  . adOM

**©**  $\mathbf{\Omega}$ **0** $\boldsymbol{\alpha}$  $\sim$ **G**

**Günter W**

**nter W**

**aller**

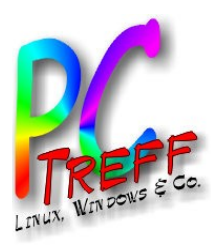

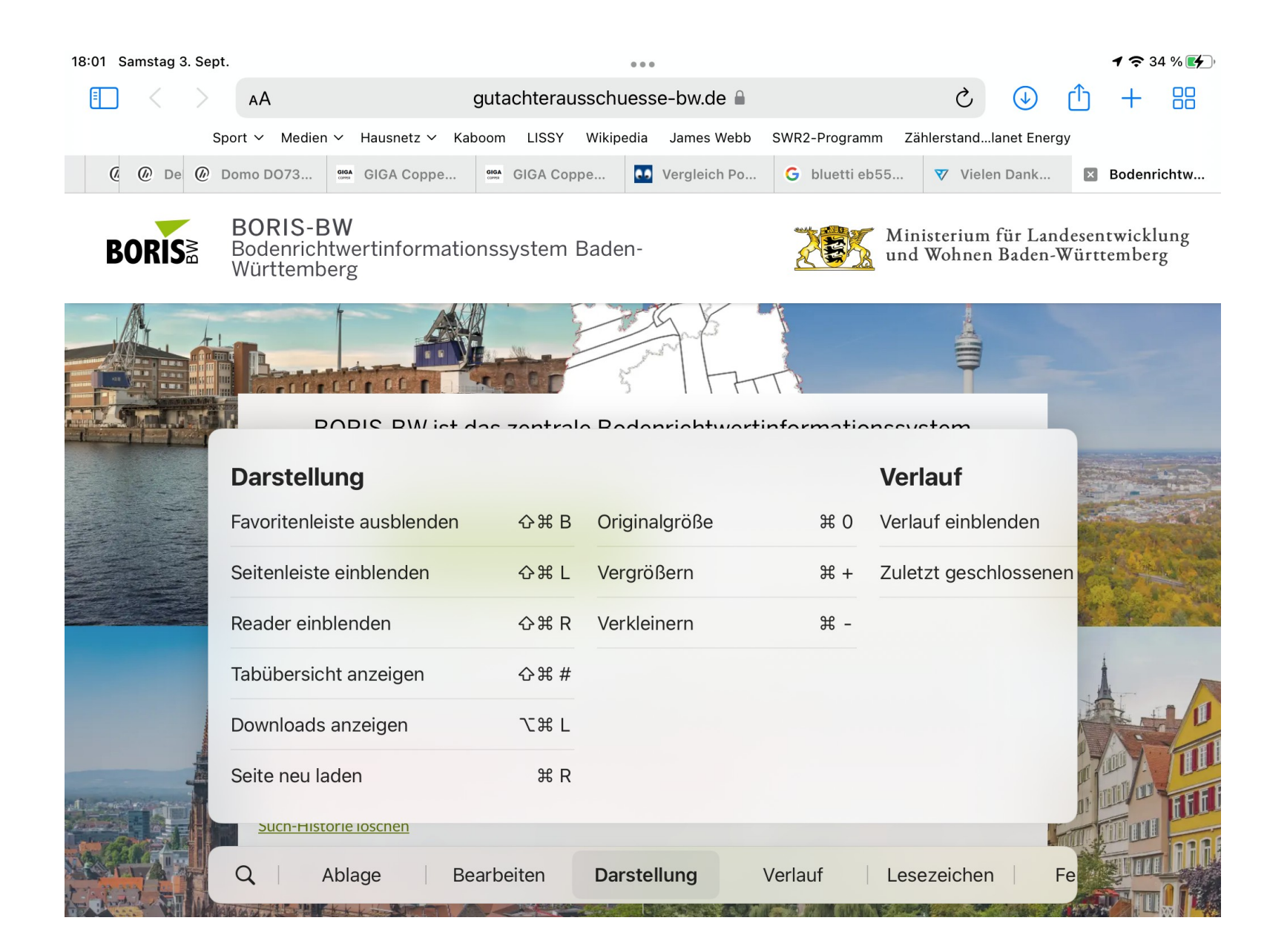

**PC-Treff -BBAidlin genPC-Treff -BBAidlin gen**iP adO**U)** iP adOČ M

Č

**2022**

**2022**

**G**

**©**

**©**

**Günter W**

**nter W**

**aller**

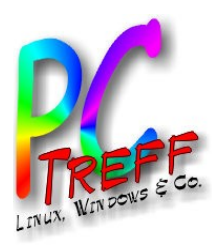

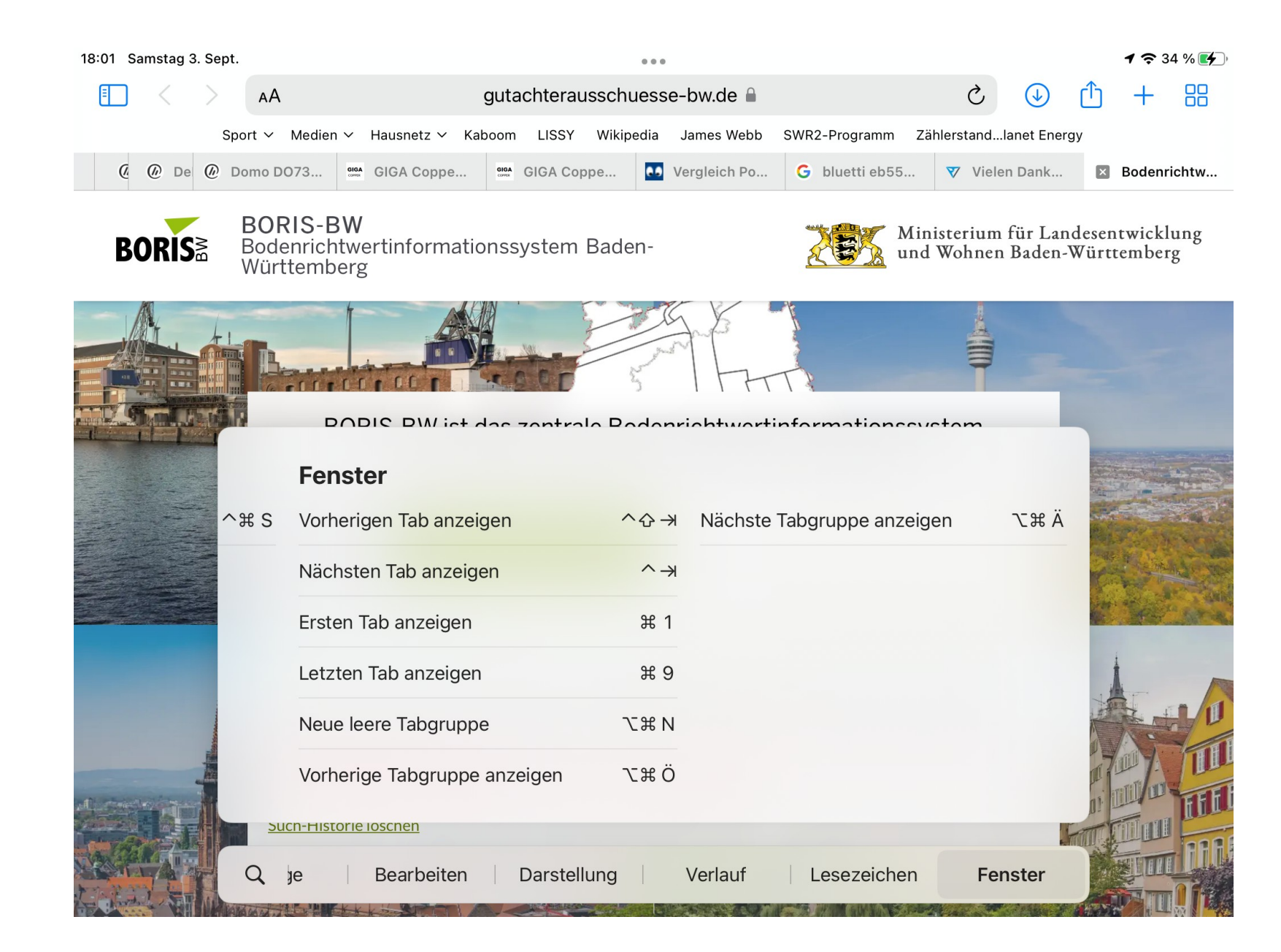

**PC-Treff -BBAidlin genPC-Treff -BBAidlin gen**iP adO**U)** iP adOM

Č

**2022**

**2022**

**G**

**©**

**©**

**Günter W**

**nter W**

**aller**

**aller**

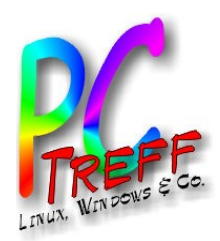

#### Gesten zur Bearbeitung

#### ● **Text auswählen**:

- Freie Textpassage: Anfang drücken und zum Ende wischen
- Wort: Doppelt tippen
- Satz: Dreifach tippen
- Absatz: Vierfach tippen
- **Copy**: 3 Finger zuammenziehen
- **Cut**: Das gleiche wiederholen
- **Paste** an Cursorposition: 3 Finger spreizen
- **Undo**: 3 Finger nach links wischen
- **Redo: 3 Finger nach rechts wischen**
- டி 问  $\approx$  $\rightarrow$  $\leftrightarrow$
- Wem das alles zu schwierig ist: mit 3 leicht gespreizten Fingern tippen ruft eine **Toolbar** für Copy/Cut/Paste/Undo/Redo auf.
- **Schreibcursor bewegen**: Mit 2 Fingern über die Tastatur streichen

**PC-Treff -BBAidlin genPC-Treff -BBAidlin gen** $\mathbf{P}$  (  $\overline{\mathbf{c}}$ dO**U)**  $\mathbf{\underline{a}}$  .  $\overline{\mathbf{c}}$ **to** OM

**© 2022Gü**

**©**  $\mathbf{\Omega}$ **0** $\mathbf{\Omega}$  $\sim$ **G**

**nter W**

**nter W**

**aller**

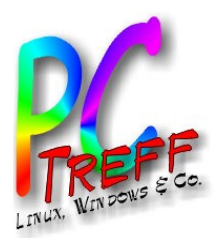

#### Weitere Gesten

- **Suchdialog** aufrufen:
	- Aus der Mitte nach unten wischen
- **App verlassen**: 4 Finger zuammenziehen
	- Anmerkung: Es gibt keinen Return/Close Button bei Apple
	- Innerhalb der App muss das jede App selbst lösen
- **App-Umschalter aufrufen**: Vom Dock zur Bildmitte wischen
- **Mitteilungszentrale:** von oben mittig nach unten wischen
	- Wieder zurück: nach oben wischen
- **An die Spitze eines Dokumentes springen**: ganz oben in die Statuszeile tippen
- **Schnelles scrollen**: Scrollbalken verbreitern und ziehen
- **Dock** sichtbar machen: vom unteren Rand hochwischen

**© 2022Gü**

**©**  $\mathbf{\Omega}$ **0** $\mathbf{\Omega}$  $\sim$ **G**

**nter W**

**nter W**

**aller**

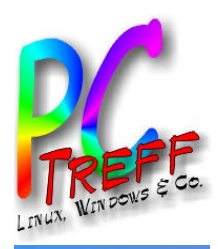

#### App Expose für Schnellzugriffe

**PC-Treff -BBAidlin genPC-Treff -BBAidlin gen**iP adO**U)** iP adOM

č

**2022**

**2022**

**G**

**©**

**©**

**Günter W**

**nter W**

**aller**

**aller**

č

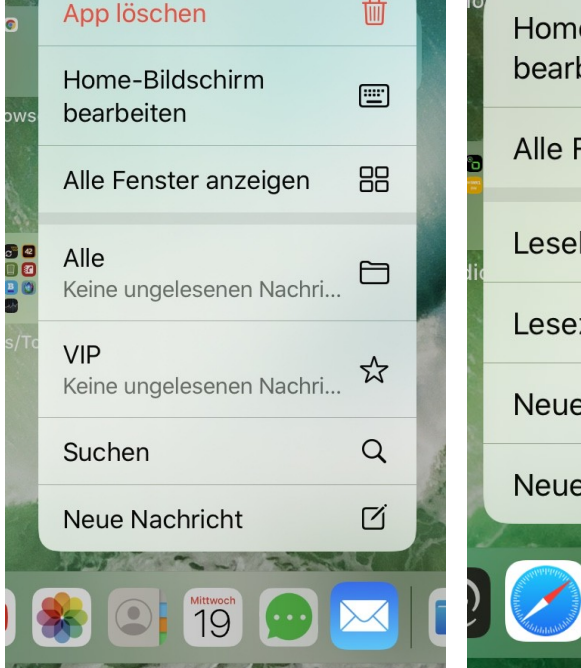

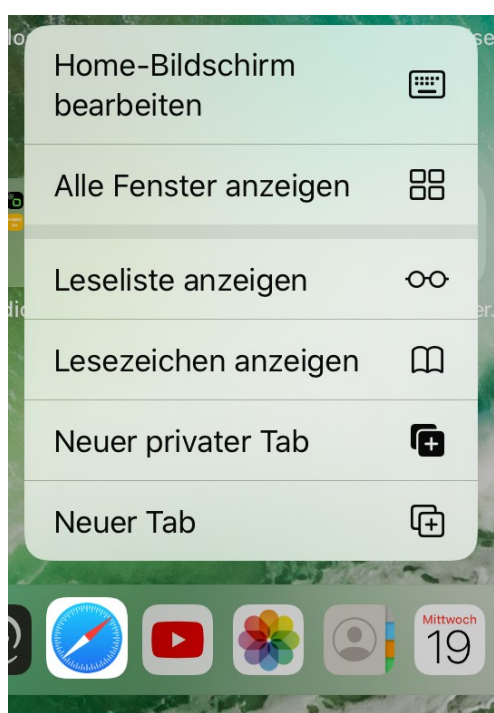

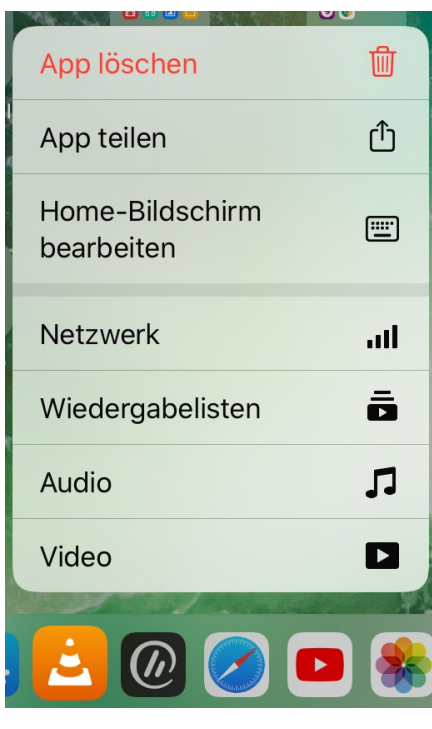

VLC ist ein Beispiel für eine nicht-Apple App mit App-Expose

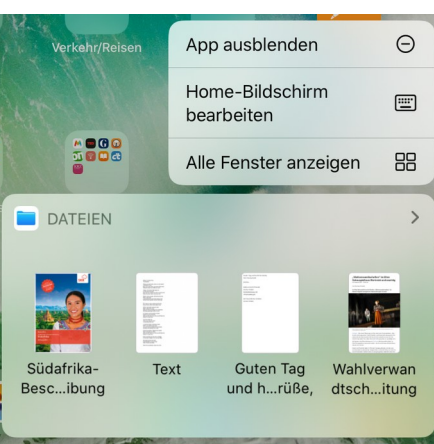

**Mail**: •ungelesen •suchen •schreiben

**Safari**: •Leseliste •Lesezeichen

•Neuer Tab

**VLC**:

- •Netzdienste
- •Playlisten
- •Audioliste
- •Videoliste

**Dateien** App: •Zuletzt geöffnete Dateien mit Vorschau

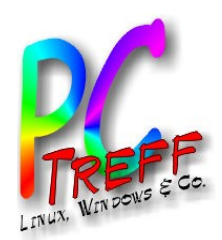

#### Foto- und Videoeditor: 1-Anpassen

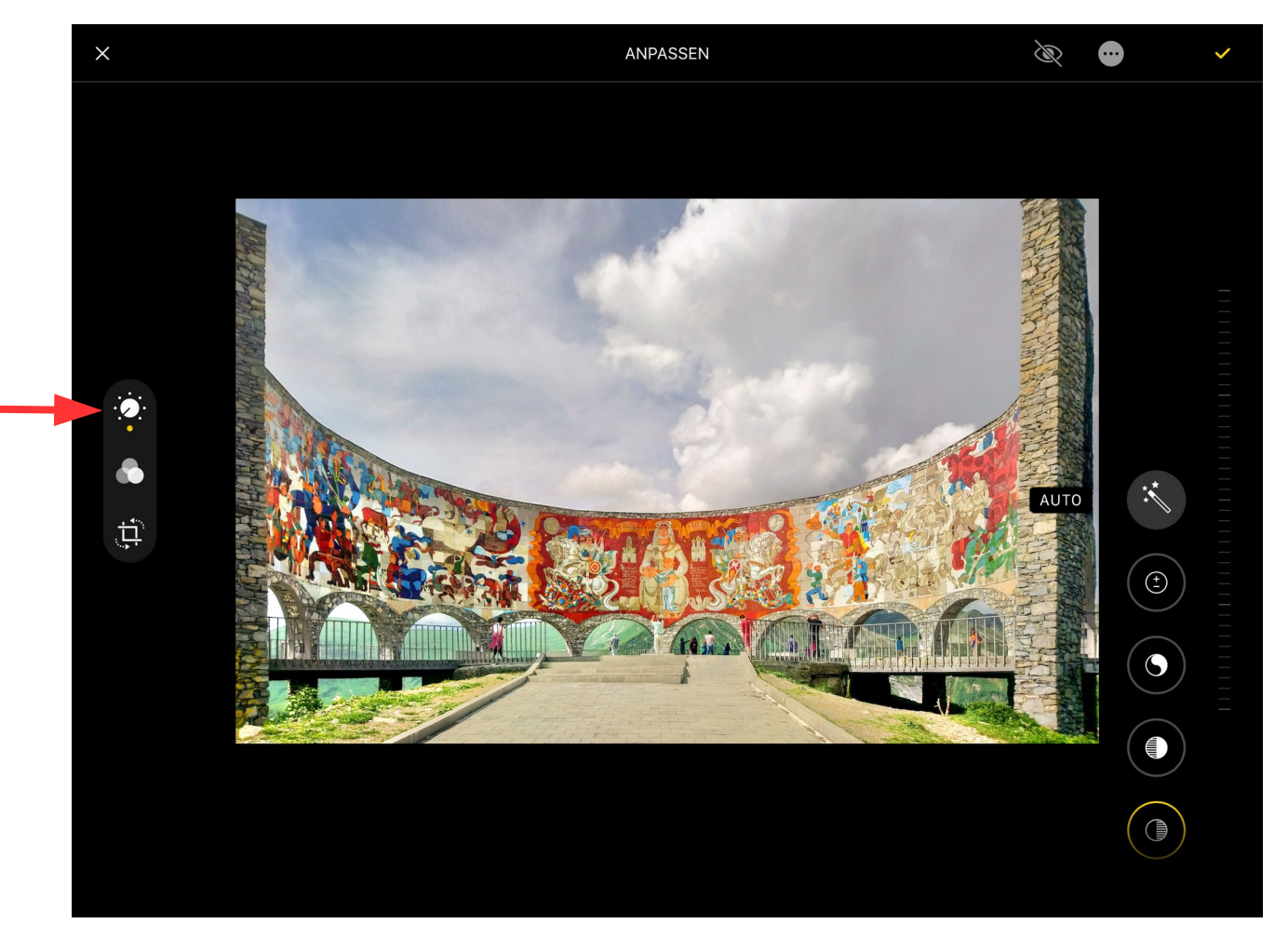

**PC - T r e ff - B B Aidlin P** $\mathbf{C}$ **- T r e ff - B B Aidlin** iP<br>ا  $\bullet$  .  $\mathbf{O}$  { <u>ທ</u> iP a **d**  $\mathsf{O}$  (  $\boldsymbol{\varphi}$  . **2022Günter W aller 2022Gnter W aller**

**©**

**©**

**g e n**

**g e n**

Rechte Leiste:

 Helligkeit, Schwarzpunkt, Sättigung, Lebendigkeit, Wärme, Auto, Belichtung, Brillanz, Glanzlichter, Schatten, Kontrast, Farbton, Schärfe, Auflösung, Störungen reduzieren, Vignette

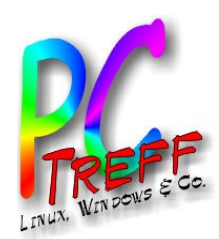

#### Foto- und Videoeditor: 2-Filter

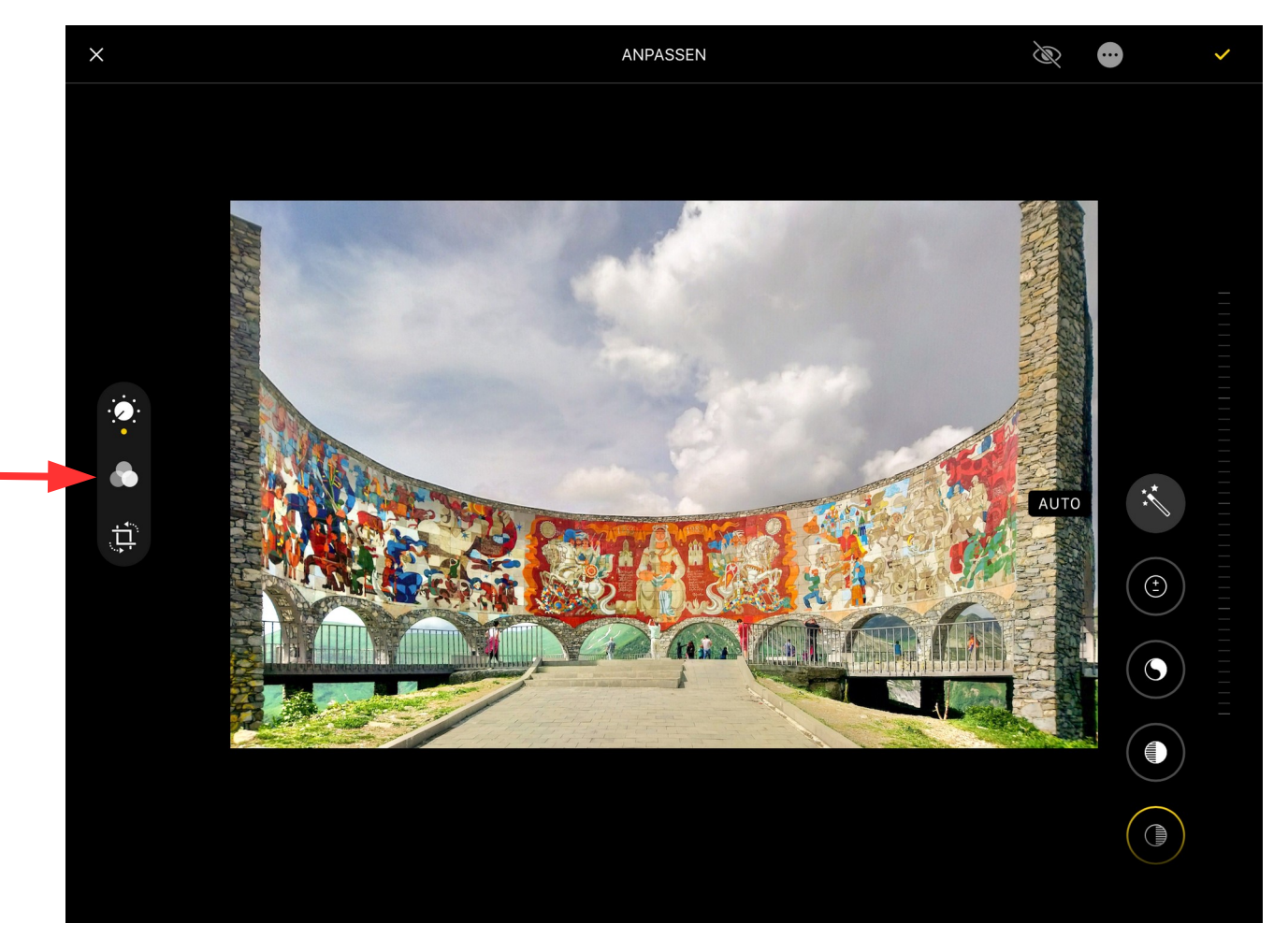

**PC-Treff -BBAidlin gePC-Treff -BBAidlin ge**iP<br>ا  $\bullet$  .  $\mathbf{O}$  { <u>ທ</u> iP a **d**  $\mathsf{O}$  (  $\boldsymbol{\varphi}$  . **G**

**©**

**©**

**Günter W**

**nter W**

**aller**

**aller**

**2022**

**2022**

**n**

**n**

Rechte Leiste:

Original, Strahlend, Strahlend warm, Strahlend kalt, Dramatisch, Dramatisch warm, Dramatisch kalt, s/w mittel, Silbertöne, s/w dunkel

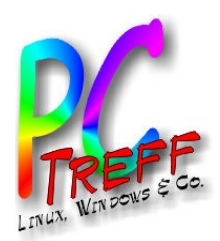

#### Foto- und Videoeditor: 3-Zuschneiden

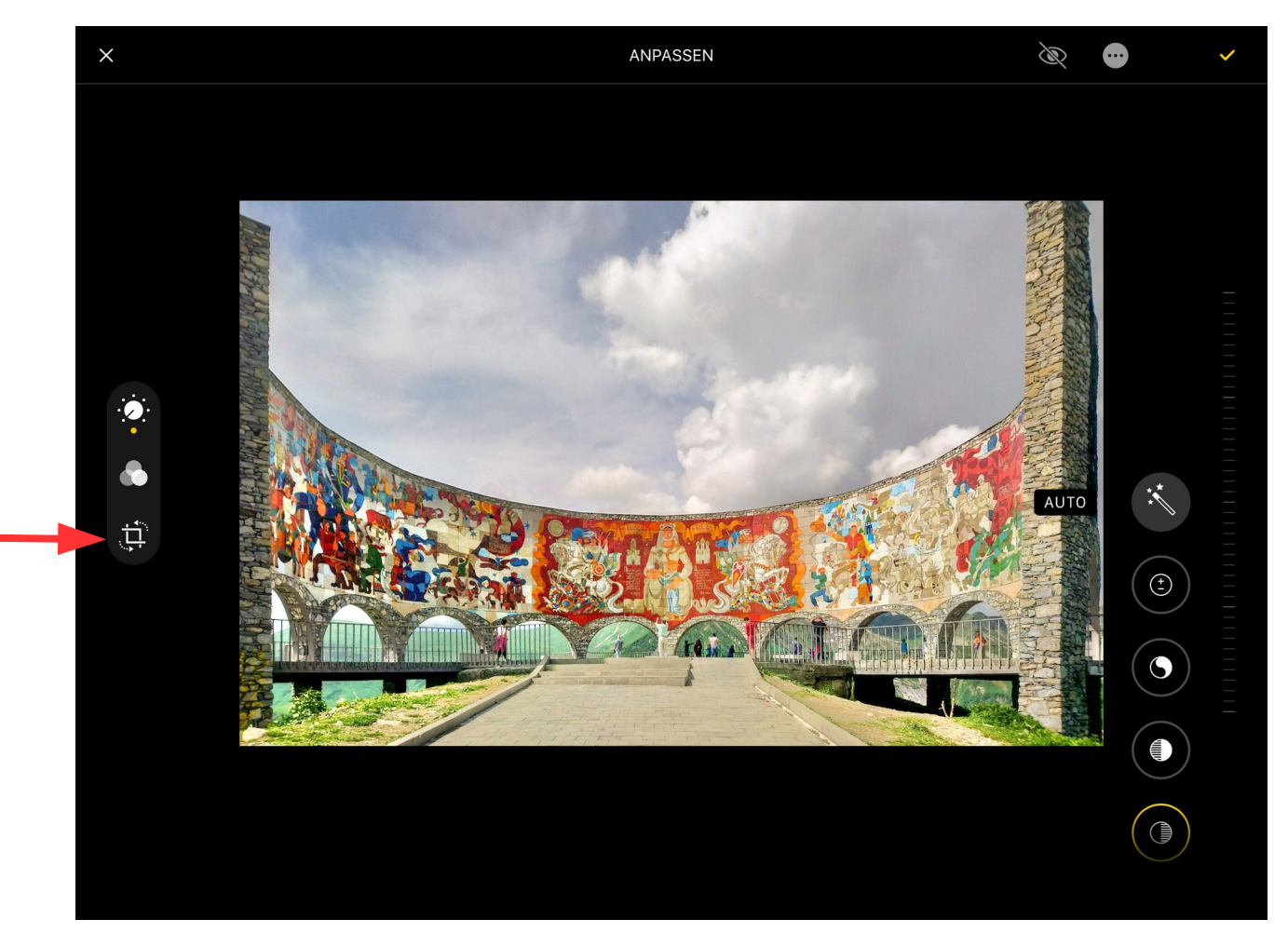

**PC-Treff -BBAidlin gePC-Treff -BBAidlin ge**iP<br>ا  $\bullet$  .  $\mathbf{O}$  { <u>ທ</u> iP a **d**  $\mathsf{O}$  (  $\boldsymbol{\varphi}$  .

**©**

**©**

**2022**

**2022**

**Gü**

**G**

**nter W**

**nter W**

**aller**

**aller**

**n**

**n**

Rechte Leiste: Begradigen, Vertikal, Horizontal

Der Clou: Das alles **geht auch für Videos**.

Wem das nicht reicht, kann externe Tools einbetten (z.B. Lightroom)

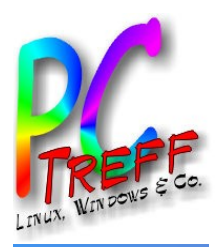

# Kontrollzentrum

WEITE

 $\bullet$ 

A

 $\bullet$ 

 $\bullet$ 

 $\bullet$ 

 $\bullet$ 

 $\bullet$ 

 $\bullet$ 

 $\bullet$ 

 $\bullet$ 

 $\bullet$ 

#### Hereinwischen aus der Ecke

 $39100\%$ 

Musik

圖

 $\overline{10}$ 

#### Schnellzugriffe:

- Funk: WLAN, BT, Flugmodus, AirDrop
- Kamera (opt.)
- Hell/dunkel, Laut/leise
- Notizen (opt.)
- Dunkelmodus (opt.)
- Stummschaltung
- QR-Code Erkennung (ging bei mir zuerst nicht) (opt.)
- Audioplayer von Apple :-(
- Weitere nebenstehend

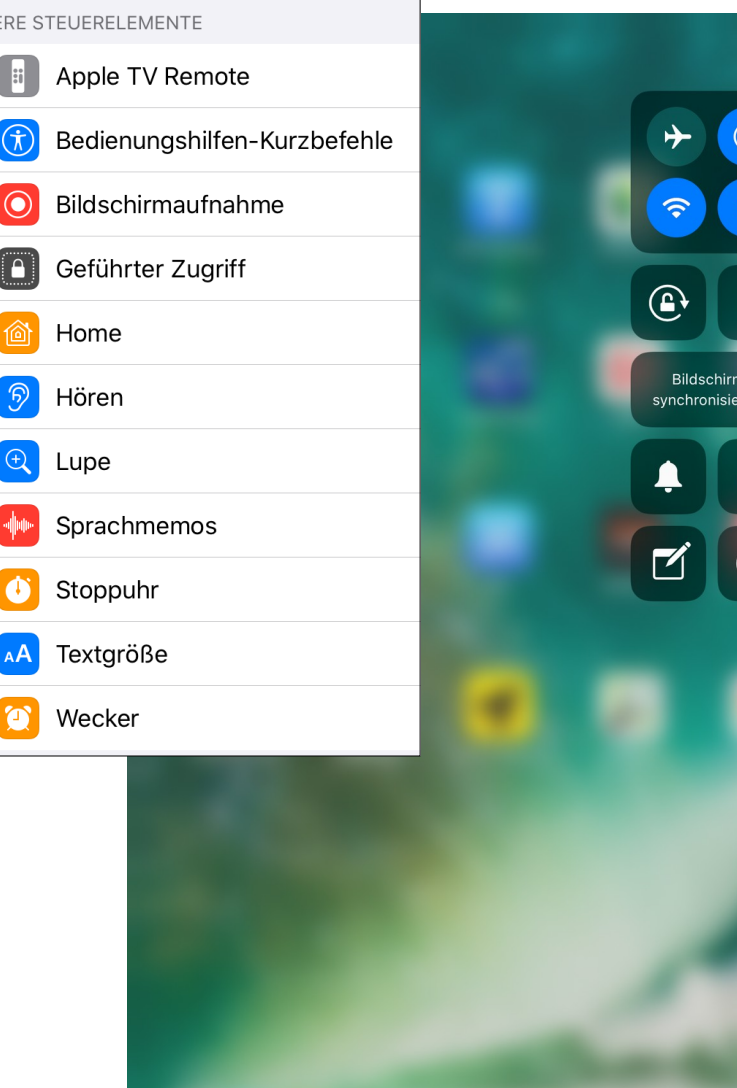

**PC-Treff -BBAidlin genPC-Treff -BBAidlin gen** $\mathbf{P}$  (  $\overline{\mathbf{c}}$ dO**U)**  $\mathbf{\underline{a}}$  .  $\overline{\mathbf{c}}$ **to** OM

**© 2022Gü**

**©**  $\mathbf{\Omega}$ **0** $\mathbf{\Omega}$  $\sim$ **G**

**nter W**

**nter W**

**aller**

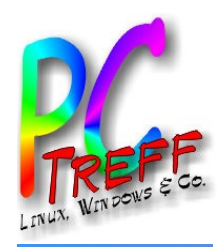

- Dark Mode
- E-Mail-Formatierung: Textgestaltung, verbessertes Einfügen von Anhängen – sogar von eigenen Zeichnungen
- Mailbearbeitung zentral über "Pfeil"-**Button**
- Einstellungen-App für (fast) alle, auch App-spezifischen Einstellungen

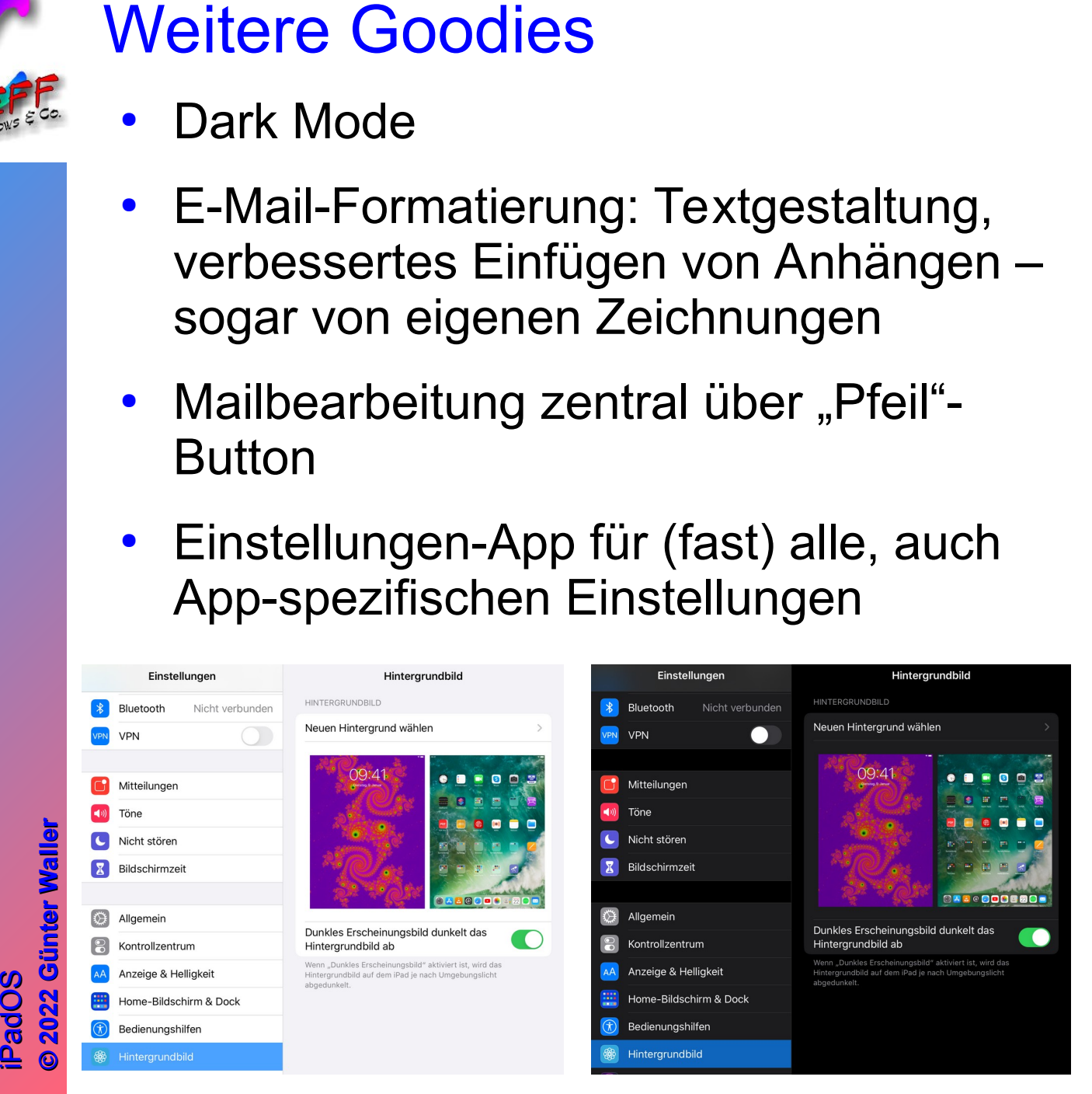

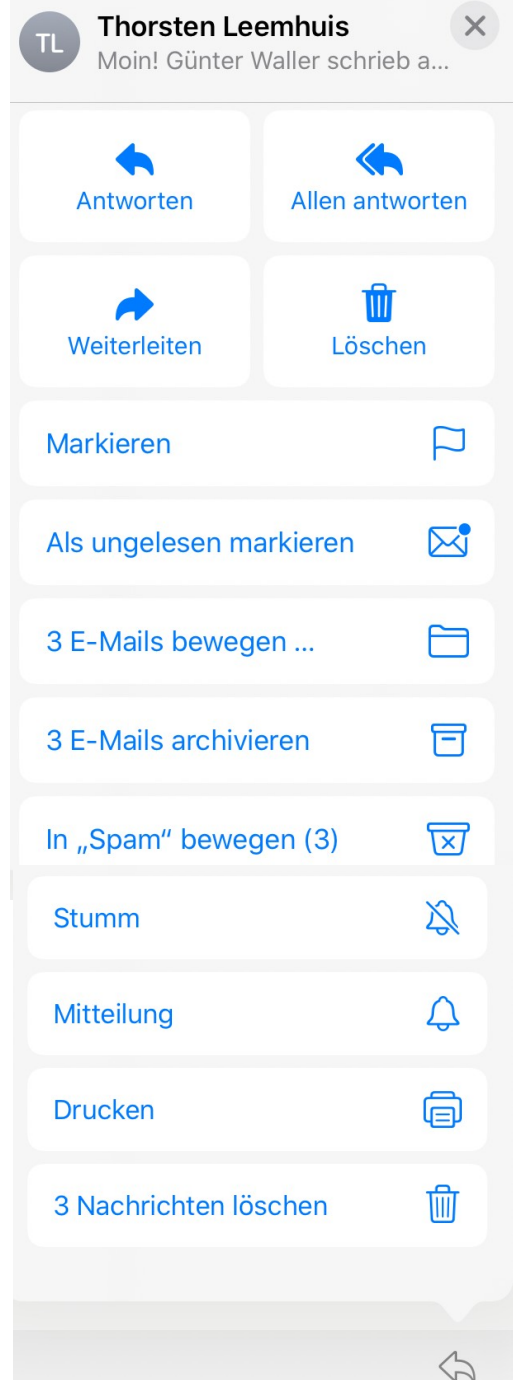

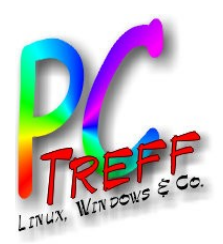

#### Save the best for last: Siri Kurzbefehle

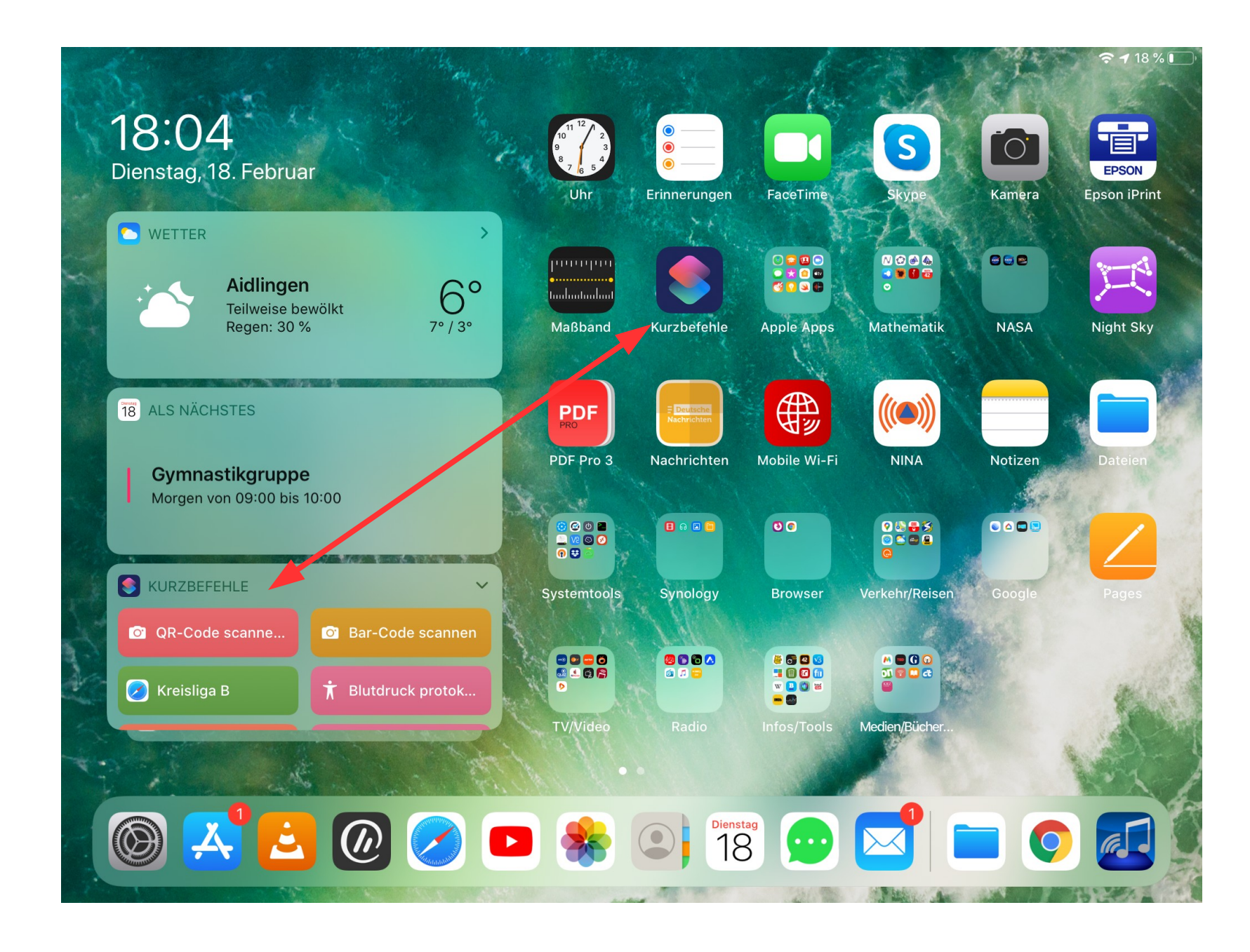

**PPC-Treff -BBAidlin geC-Treff -BBAidlin ge**iP adO**U)** iP adOM

Č

**2022**

**2022**

**G**

**Günter W**

**nter W**

**aller**

**aller**

**© ©**

Č

**n**

**n**

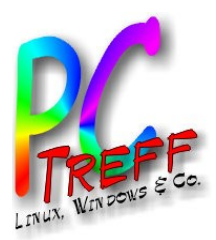

#### Kurzbefehle - Übersicht

**Bearbeiten** 

A

#### **Meine Kurzbefehle**

Q Suchen

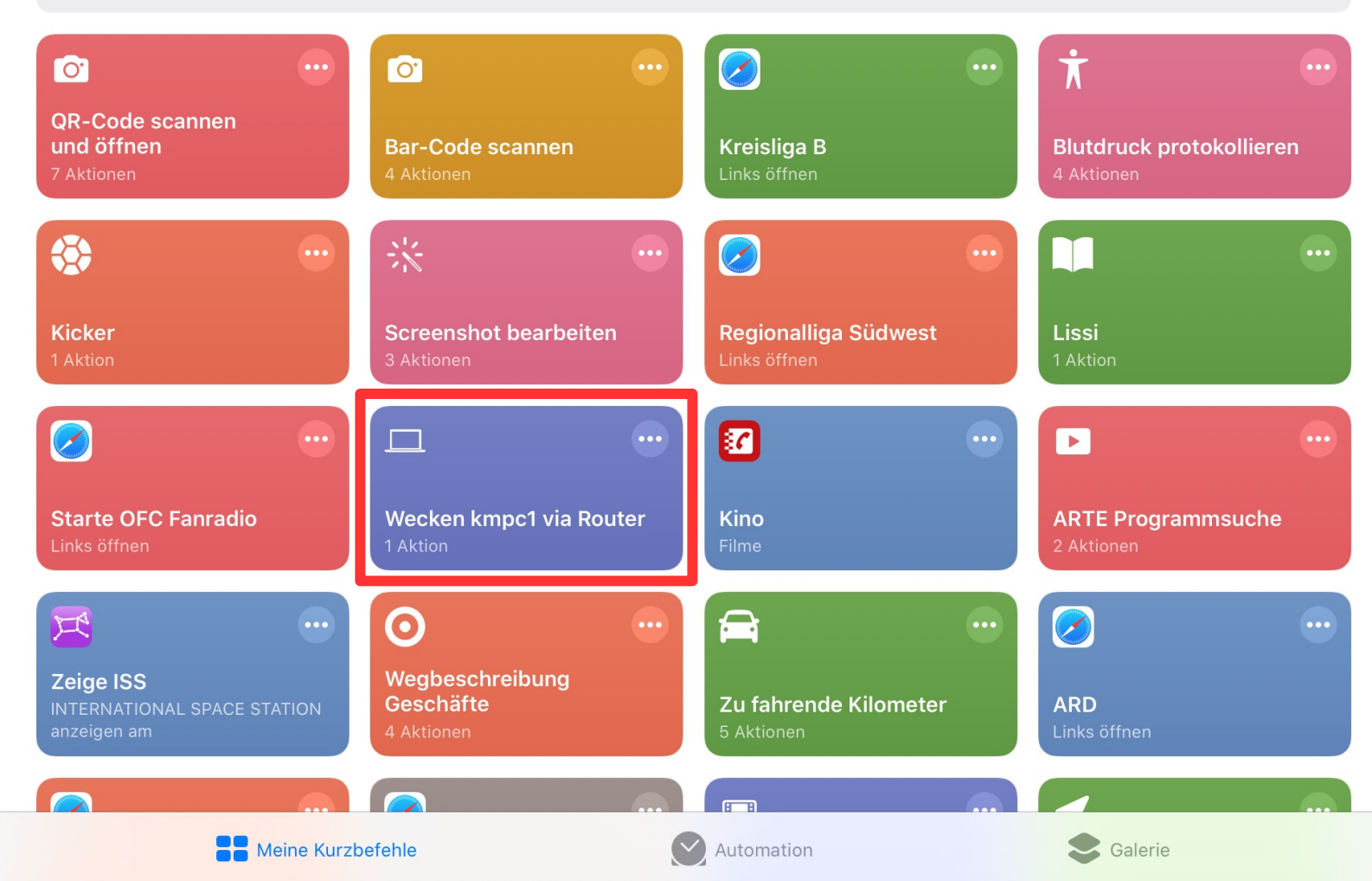

**PC-Treff -BBAidlin genPC-Treff -BBAidlin gen**iP adO**U)** iP adOM

Č

**2022**

**2022**

**G**

**©**

**©**

**Günter W**

**nter W**

**aller**

**aller**

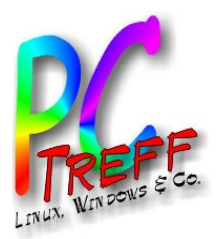

### Beispiel: SSH Skript

H Apps Ort Vorschläge **nneeggAidlin Aidlin** Guten Tag und... **BBBB**O **aller aller ff ff nter W Günter W eerr-T** $19<sup>2</sup>$ **-TG**M **U)** iP adO**2022**O**2022CC**Č Č iP ad $\sqrt[3]{19}$ **PP**

**© ©**

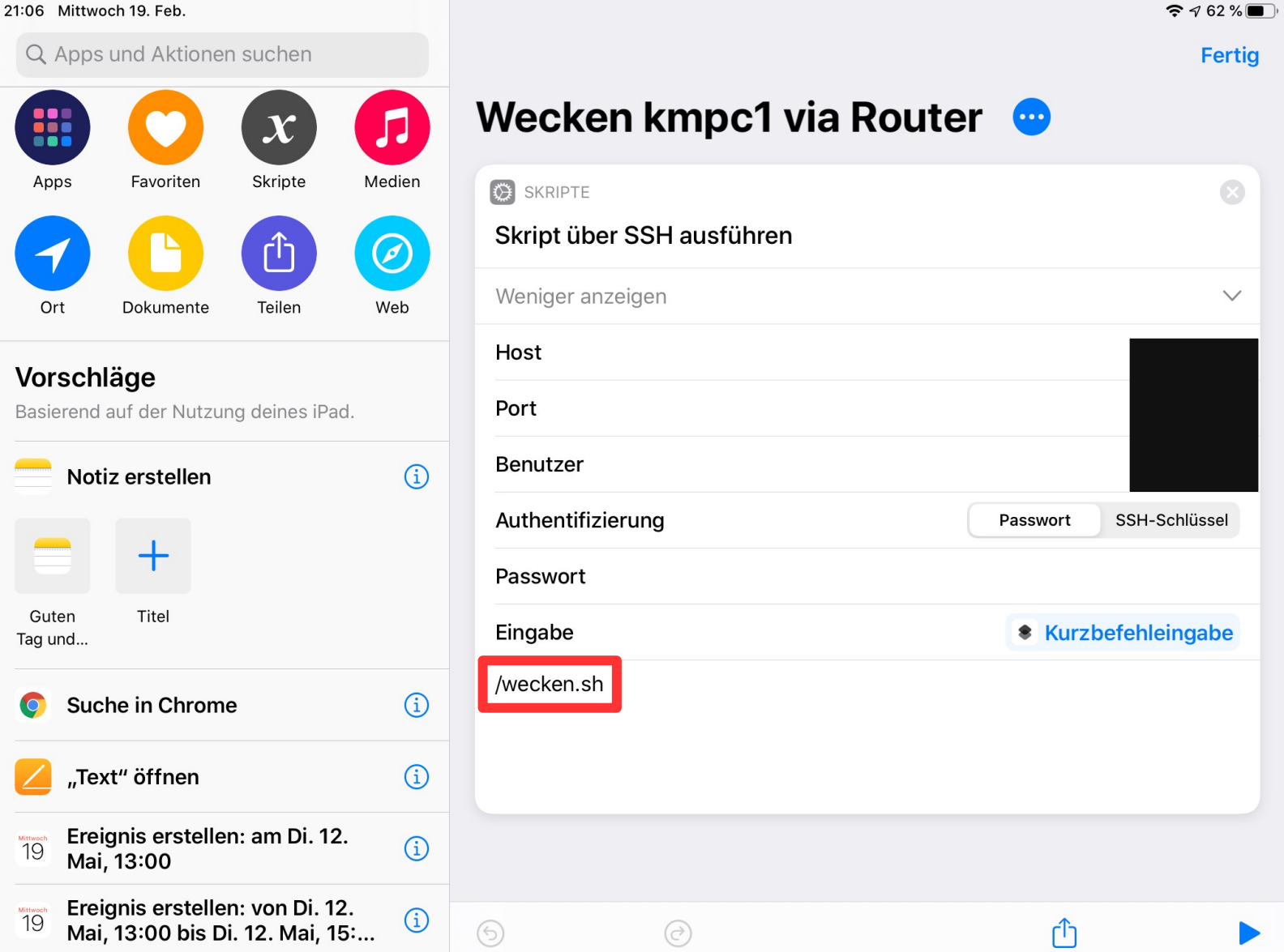

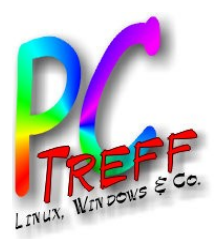

## Bausteine für Kurzbefehle

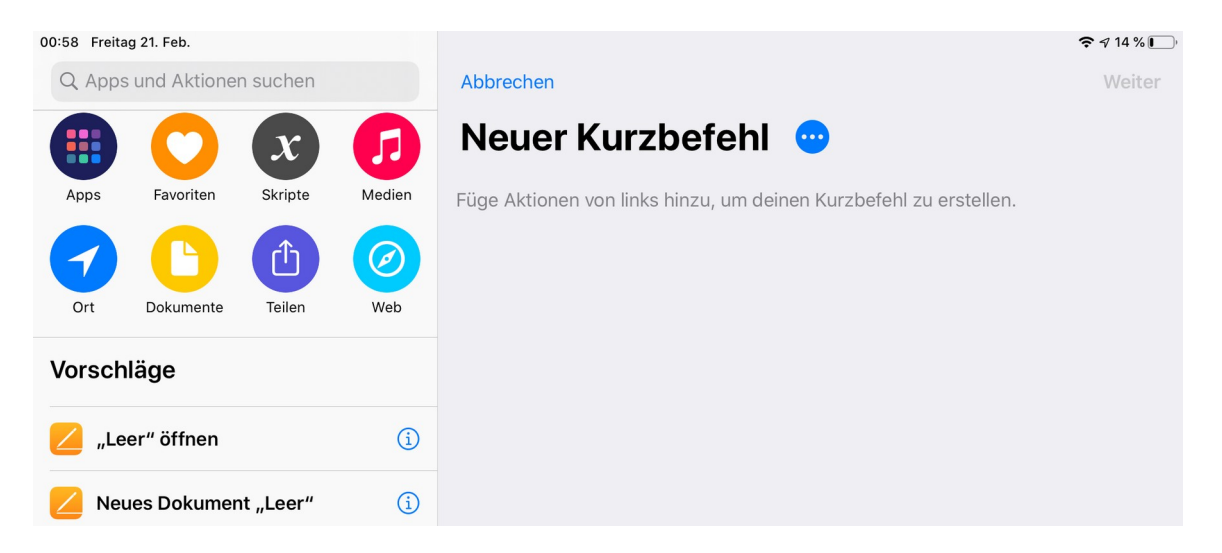

- Die Bausteine sind in 8 Kategorien unterteilt (siehe Anhang).
	- Die Erstellung erfolgt durch Drag&Drop nach rechts, Anpassen der Parameter
	- Bearbeitung der Metadaten
	- Testen im Editiermodus

**PC-Treff -BBAidlin genPC-Treff -BBAidlin gen** $\mathbf{P}$  ( ា<br>ស O**U) 2** $\mathbf{\underline{a}}$  . adOM **© 202Günter W aller ©**  $\mathbf{\Omega}$ **0** $\mathbf{\Omega}$  $\sim$ **Gnter W aller**

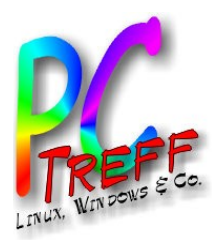

#### Kurzbefehle: Automation

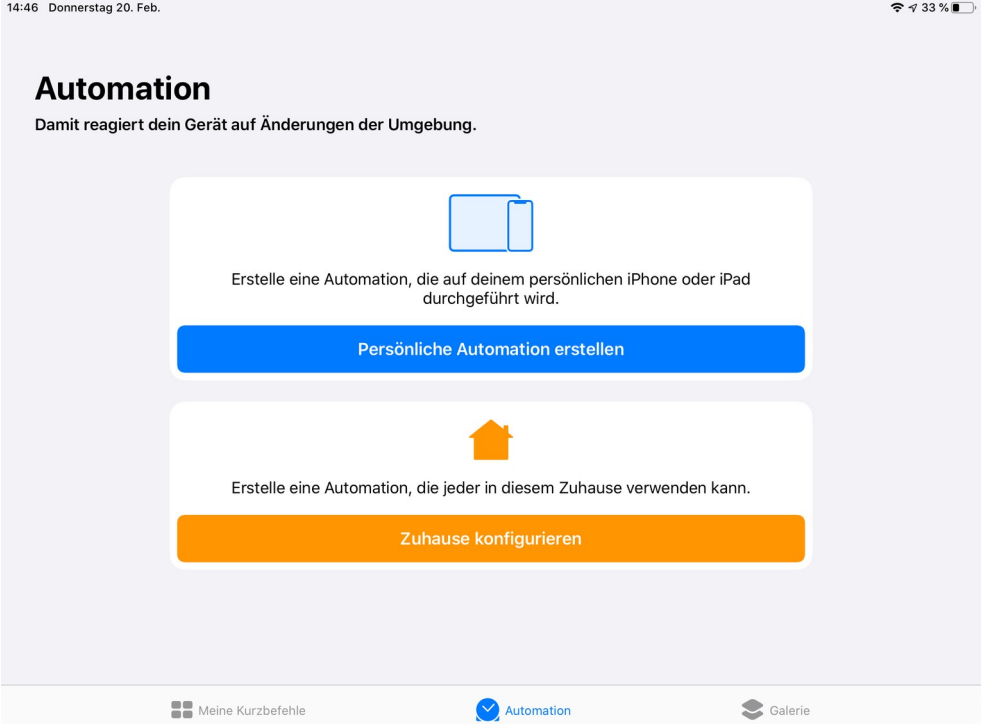

- Scheduler, getriggert durch:
	- Ereignisse: Tageszeit, Wecker
	- Wege: Ankunft, Verlassen, Vor dem Losgehen
	- Einstellungen: Flugmodus, WLAN, Bluetooth, Nicht stören, App öffnen

**PC-Treff -BBAidlin genPC-Treff -BBAidlin gen** $\mathbf{P}$  (  $\overline{\mathbf{c}}$ dO**U)**  $\mathbf{\underline{a}}$  .  $\overline{\mathbf{c}}$ **to** OM **© 2022Günter W aller ©**  $\mathbf{\Omega}$ **0** $\boldsymbol{\alpha}$  $\sim$ **Gnter W aller**

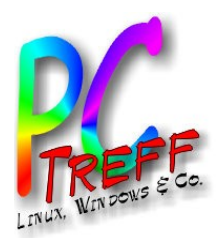

#### Kurzbefehle: Galerie

 $993\%$ 14:48 Donnerstag 20, Feb. **Galerie**  $\bigcap$ л **Super mit Siri Tolle Widget-Kurzbefehle Kurzbefehle deiner Apps** Alle anzeigen "Text" öffnen  $+$ VIP Mailbox anzeigen  $\overline{\mathbf{M}}$ 14:49 Donnerstag 20. Feb  $9733\%$  $\mathbf{P} \mathbf{P} \mathbf{32} \mathbf{10}$ 14:50 Donnerstag 20, Feb Galerie Galerie Alle anzeigen Grundlagen Im Interweb Alle anzeigen Kurzbefehle, die in keiner Toolbox fehlen sollten Verbinde deine Dienste, erkunde Websites und mehr D  $\circledcirc$ G Datei lade Google-Suchliste **JRL** kürze URL erwe Morgenroutine Alle anzeigen Neuigkeiten Alle anzeigen Mit diesen Kurzbefehlen startest du deinen Tag genau Wenn ich's noch nicht gesehen habe, ist's für mich richtia. eine Neujakeit! 51 nle Titel aus d mpfehlungen de Am Arbeitsplatz erinner ahnputz-Time **offein** nr Top News durchsucher **Schnelle Kurzbefehle** Alle anzeigen **Lerne etwas Neues** Alle anzeigen Mit den folgenden Kurzbefehlen schaffst du mehr mit Der Tag ist jung. Was wirst du aus ihm machen? weniger Tippen  $\blacksquare$  $\circ$ ⊪  $\overline{\times}$ Vsauce auf YouTube Automation Galerie Automation Meine Kurzbefehle Meine Kurzbefehle Galerie

**PPC-Treff -BBAidlin genC-Treff -BBAidlin gen**iP adO**U)** iP adOM

Č

**2022**

**2022**

**G**

**Günter W**

**nter W**

 $\bullet$ 

**aller**

**aller**

**© ©**

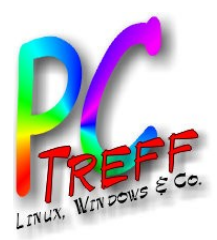

#### Anhang

#### ● Komplette Liste der Bausteine für Kurzbefehle

**PC-Treff -BBAidlin genPC-Treff -BBAidlin gen** $\mathbf{P}$  ( ា<br>ស O**U)**  $\mathbf{\underline{a}}$  . adOM

**2**

**Günter W**

**nter W**

**aller**

**aller**

**©**  $\mathbf{\Omega}$ **0** $\mathbf{\Omega}$  $\sim$ **G**

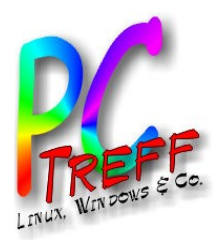

### Kurzbefehle: Apps, Ort

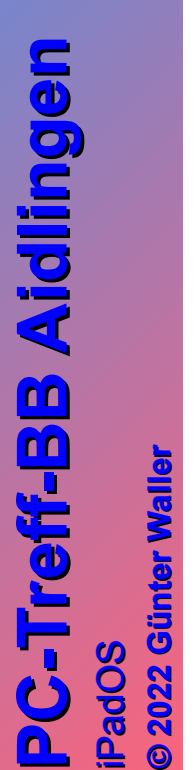

Č

**2022**

**2022**

**G**

**Günter W**

**nter W**

**aller**

**aller**

Č

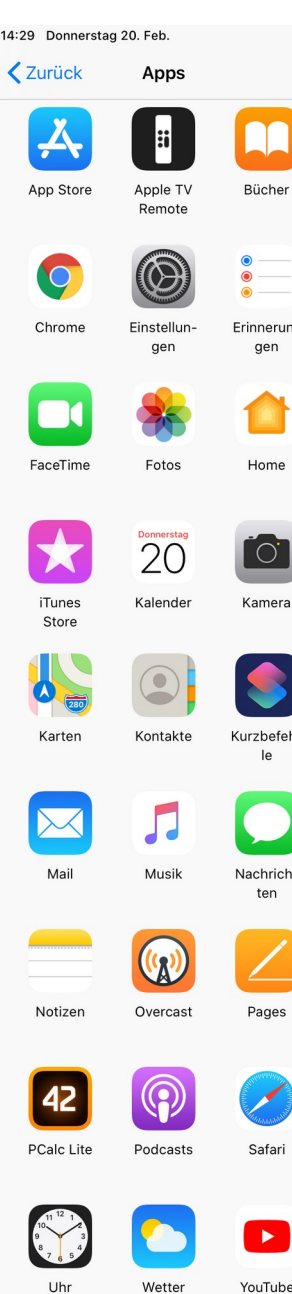

Abbrechen

Füge Aktionen zu erstellen.

 $\odot$ 

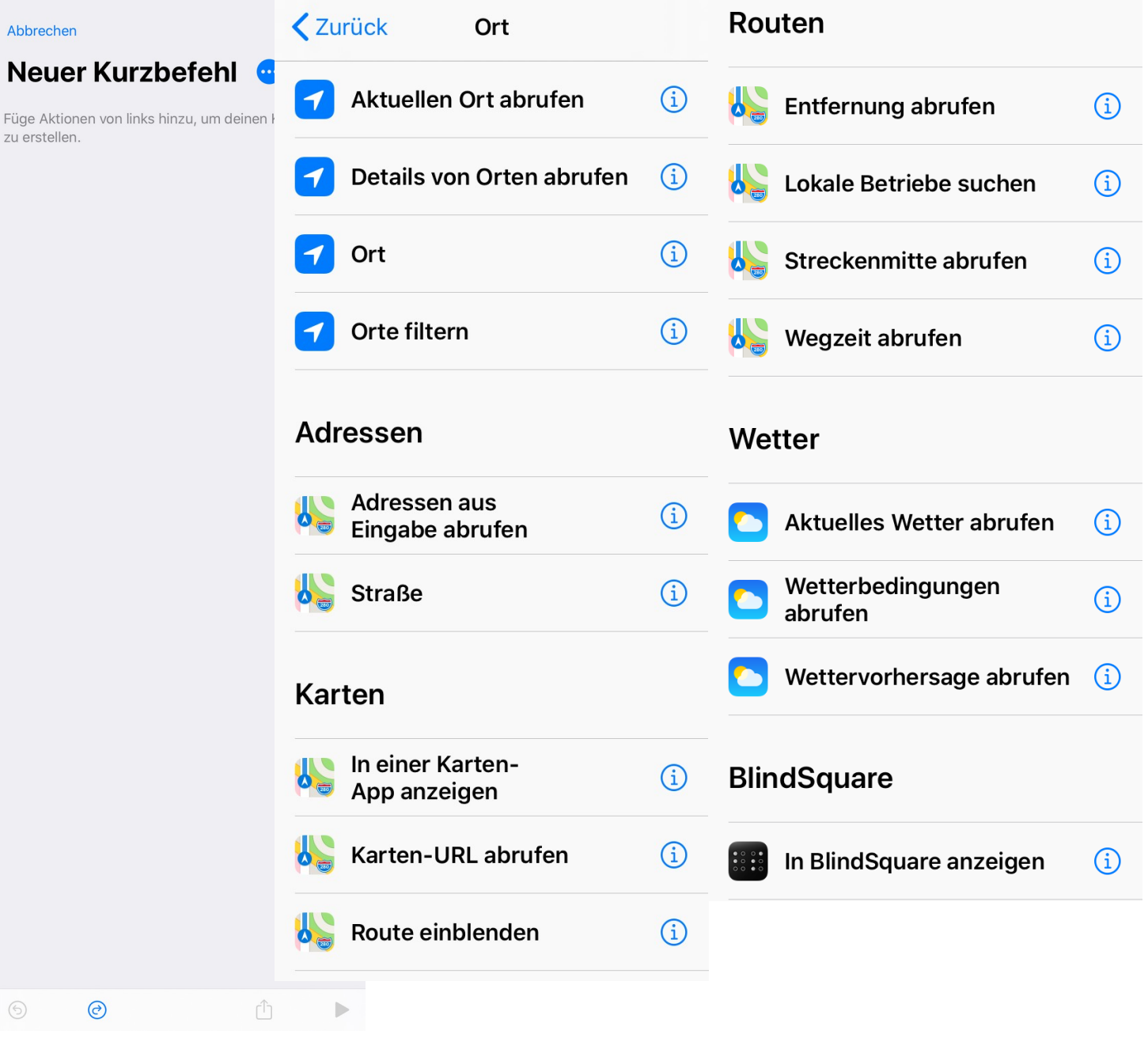

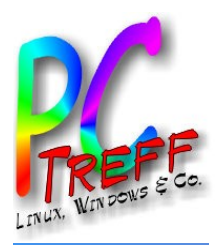

#### Kurzbefehle: Skripte

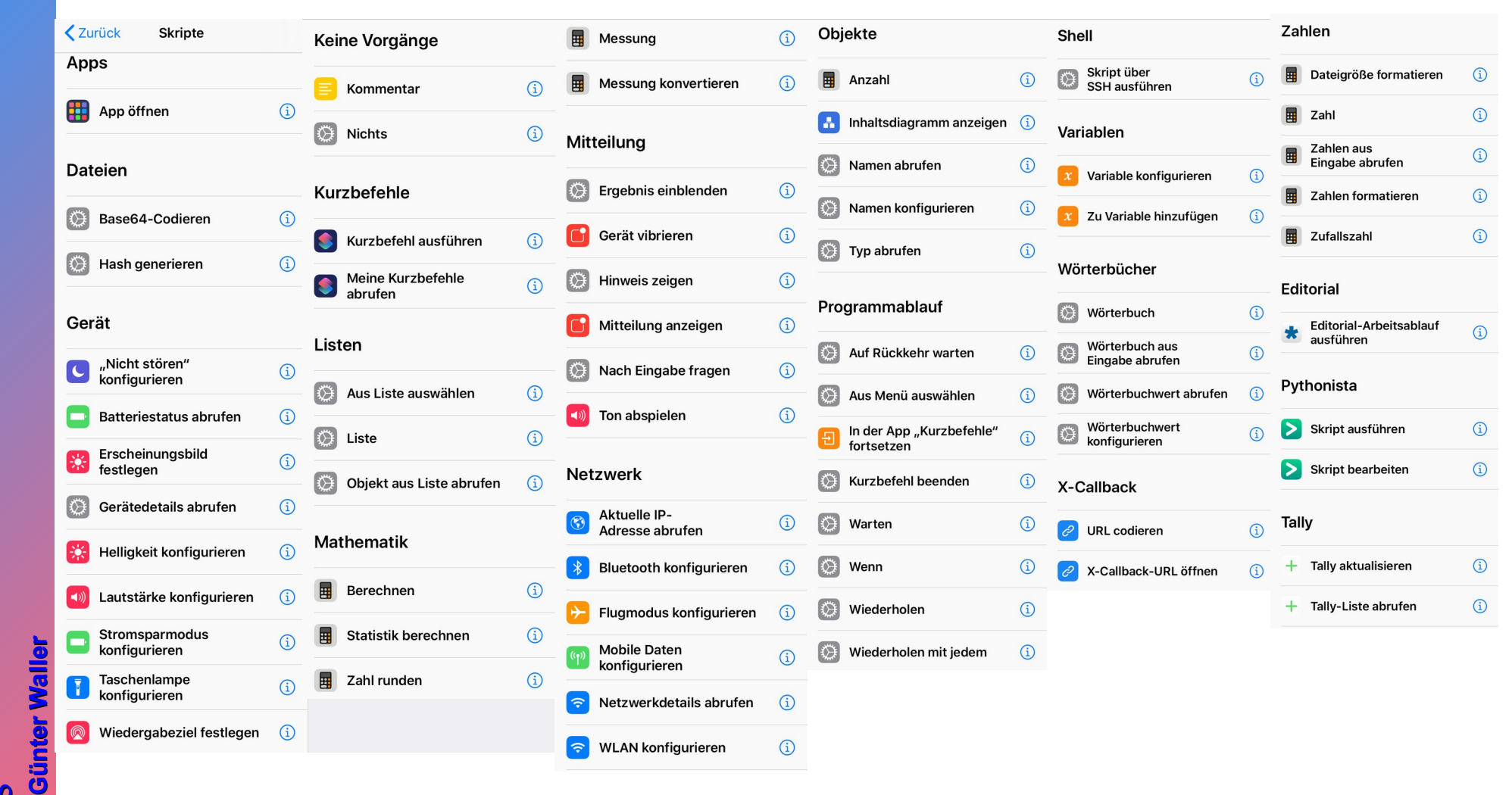

**PPC-Treff -BBAidlin geC-Treff -BBAidlin ge**iP adO**U)** iP adOM

Č

**2022**

**2022**

**© ©**

Č

**n**

**n**

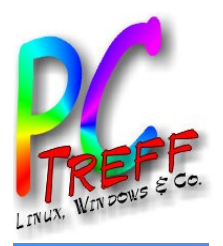

#### Kurzbefehle: Dokumente

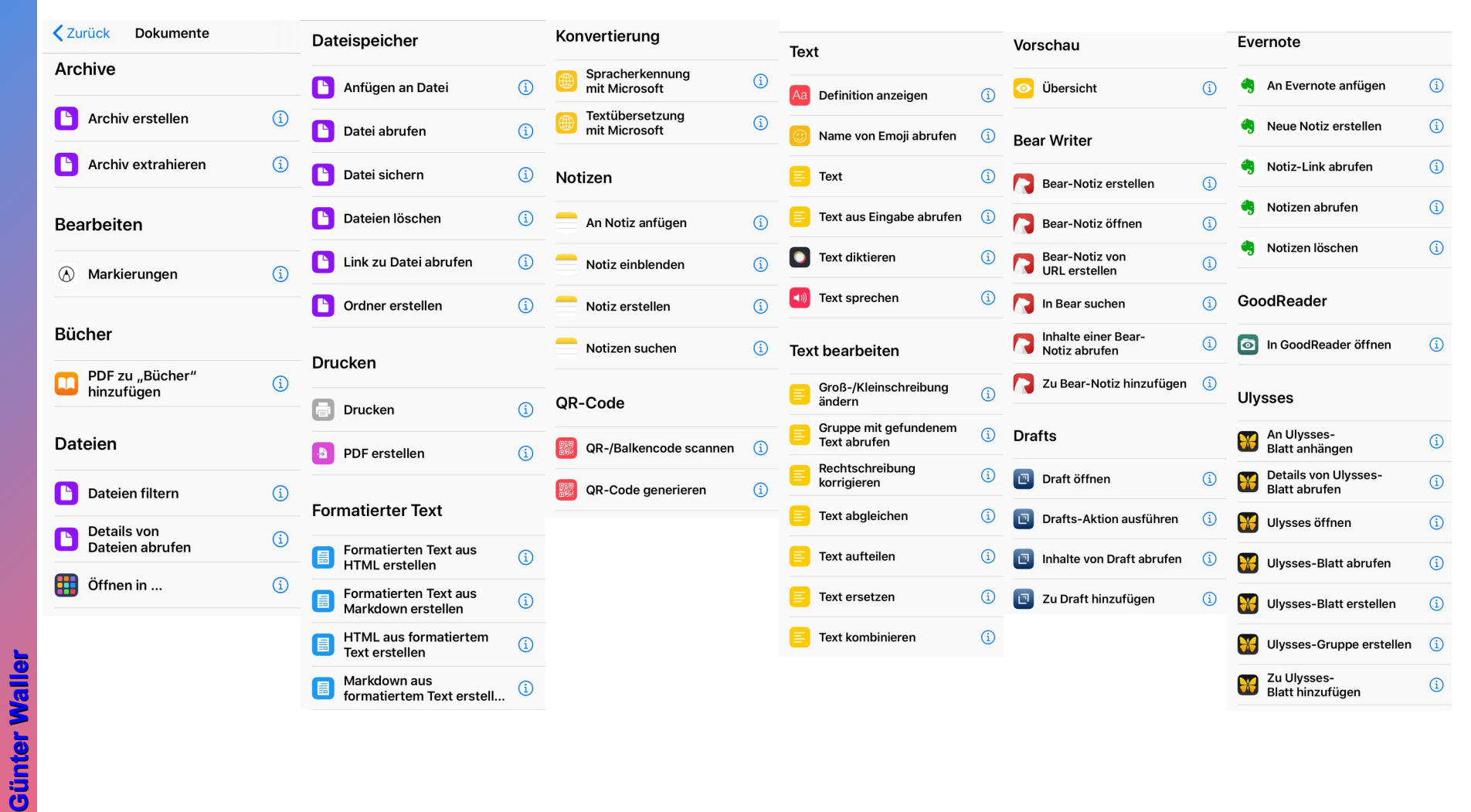

**PPC-Treff -BBAidlin genC-Treff -BBAidlin gen**iP adO**U)** iP adOM

Č

**2022**

**2022**

**G**

**© ©**

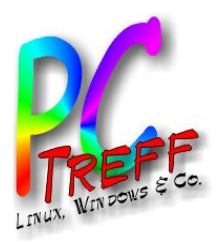

#### Kurzbefehle: Teilen, Web

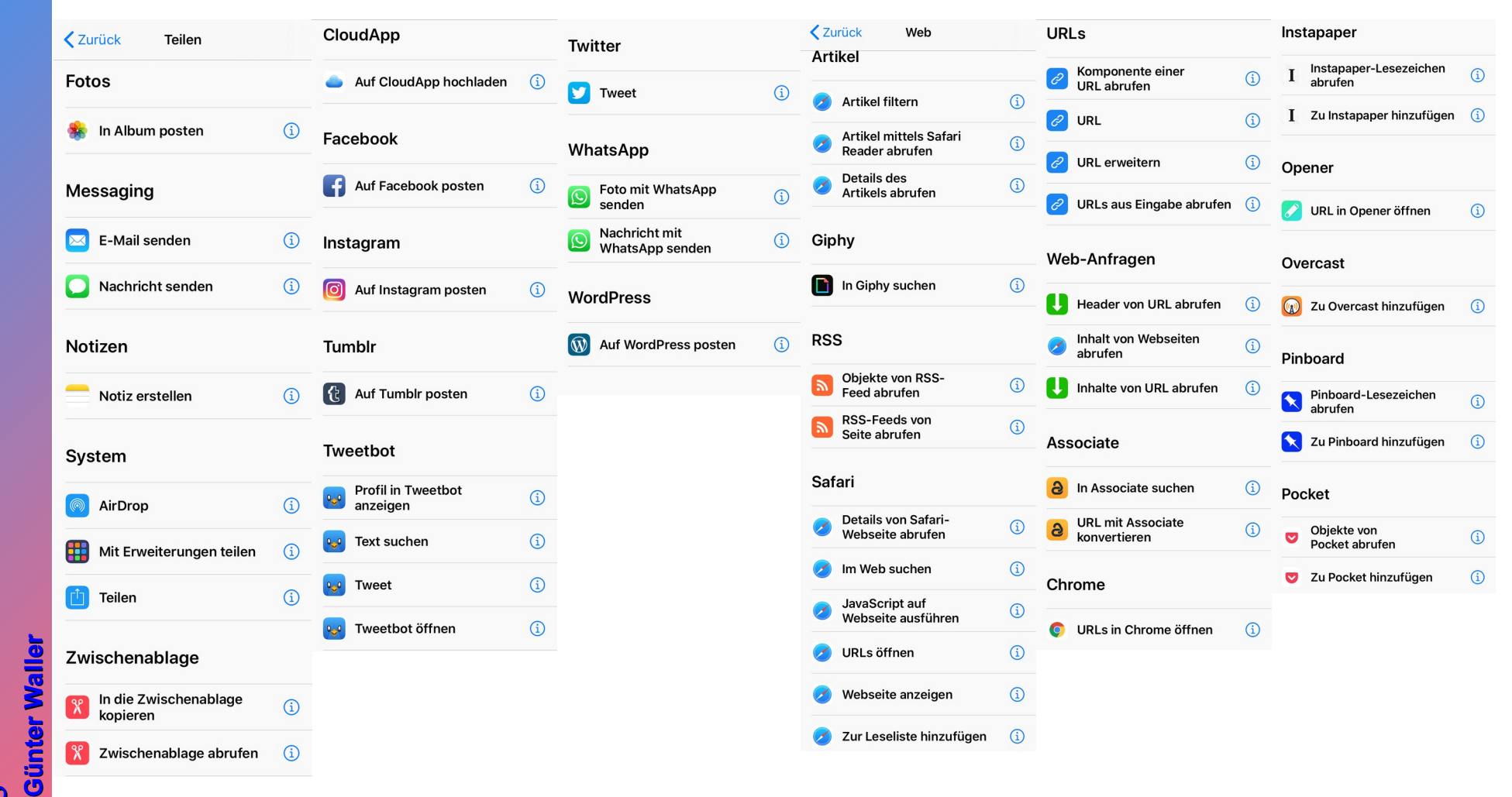

**PPC-Treff -BBAidlin genC-Treff -BBAidlin gen**iP adO**U)** iP adOM

Č

**2022**

**2022**

**© ©**

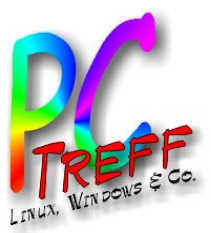

#### Kurzbefehle: Medien

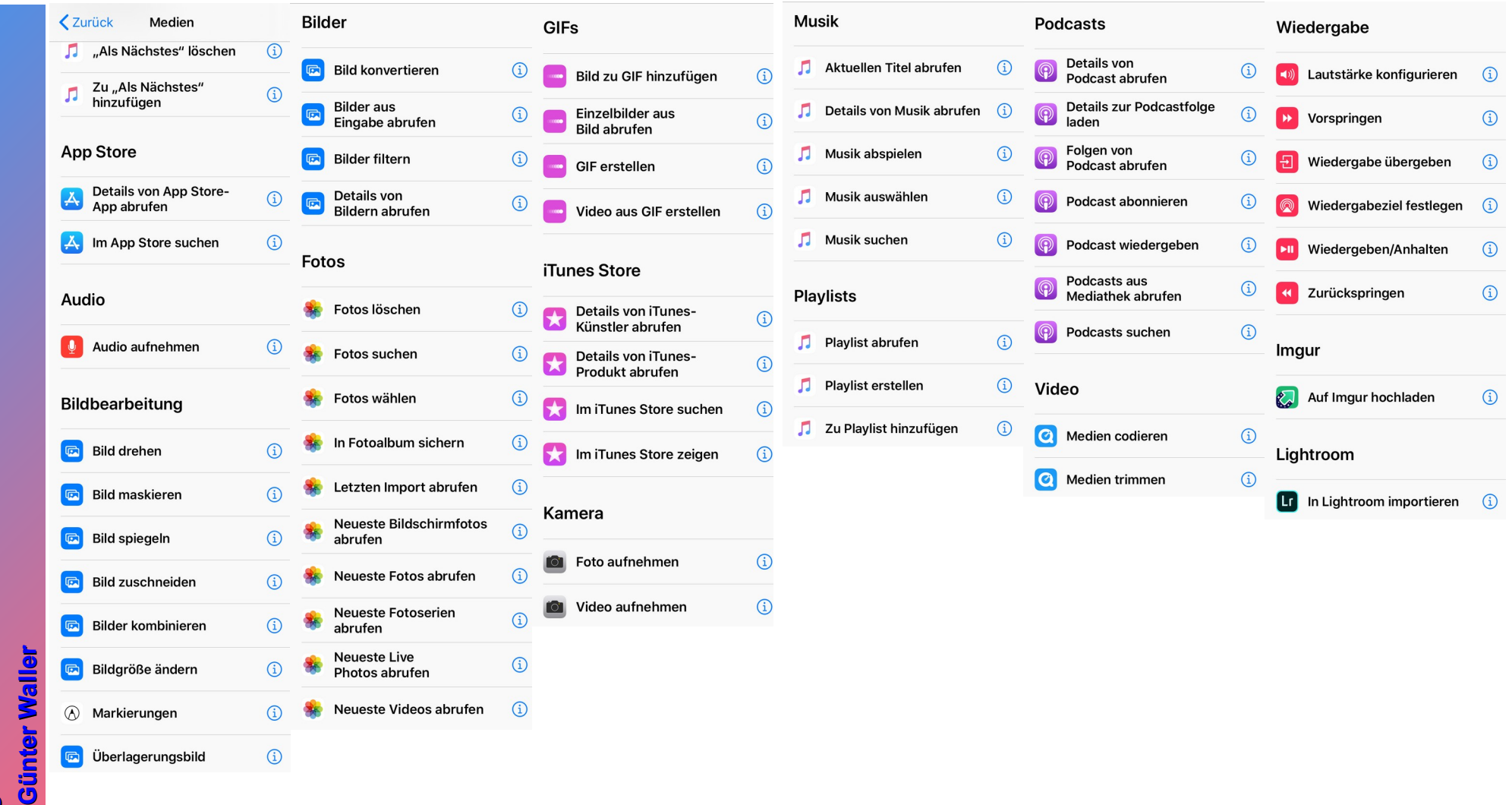

**PPC-Treff -BBAidlin geC-Treff -BBAidlin ge**iP adO**U)** iP adOM

Č

**2022**

**2022**

**© ©**

Č

**n**

**n**

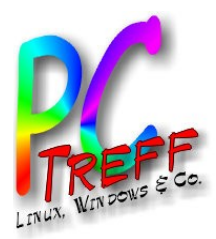

### Nützliche Links

- <https://www.apple.com/de/ipados/ipados-15/>
	- "Hochglanzbeschreibung" von iPadOS 15 (aus 2021)
- <https://www.apple.com/de/ipados/ipados-16-preview/>
	- Vorschau auf iPadOS 16 (kommt im Oktober 2022)
- <https://www.apple.com/de/siri/>
	- Siri (nicht iPad-spezifisch)
- <https://en.wikipedia.org/wiki/IPadOS>
	- Wikipedia-Übersicht von iPadOS
- <https://discussions.apple.com/docs/DOC-250001726>
	- Komplettübersicht aller iPads und jeweils letztem unterstützten Softwarestand

**PC-Treff -BBAidlin genPC-Treff -BBAidlin gen** $\mathbf{P}$  (  $\overline{\mathbf{c}}$ dO**U)**  $\mathbf{\underline{a}}$  .  $\overline{\mathbf{c}}$ **to** OM

**© 2022Gü**

**©**  $\mathbf{\Omega}$ **0** $\mathbf{\Omega}$  $\sim$ **G**

**nter W**

**nter W**

**aller**